#### **An Open Source Software Suite for Air and Ocean Vehicles**

#### **NTNU 2014-11-17**

**Ricardo Martins <rasm@lsts.pt> Paulo Dias <pdias@lsts.pt>** 

**Underwater Systems and Technology Laboratory (LSTS)**

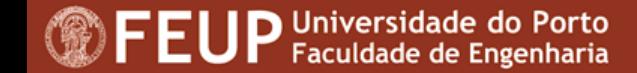

### **Tutorial Overview**

- **Background**
- **GLUED**
	- Minimal GNU/Linux distribution
- **IMC**
	- Inter-Module Communication API
- **DUNE**
	- On-board Software
- **Neptus**
	- Command and Control Unit

# **Background**

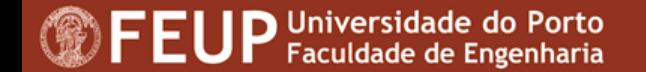

### **What is It ?**

- Complete software solution for autonomous vehicles
- Operating system (Linux distribution)
- API for interaction between software modules
- On-board software for sensor interaction, Control, Guidance, Navigation
- GUI Command & Control Unit
- Mission Review and Analysis (Log Analysis)

## **Brief Timeline**

- 1997 LSTS was created
- 1997 First AUV was purchased (WHOI REMUS AUV)
- 2004 Neptus was created
- 2005 First ROV built from scratch
- 2006 DUNE and IMC were created
- 2006 First AUV built from scratch (LAUV)
- 2007 Projects and MoU with the PO Ministry of Defence
- ...
- 2014 7 operational LAUVs, 1 ROV, 1 ASV, 20 UAVs, 10 LAUVs sold, toolchain used by external entities (NTNU, HTWG, EvoLogics GmbH, ...)

#### **Systems**

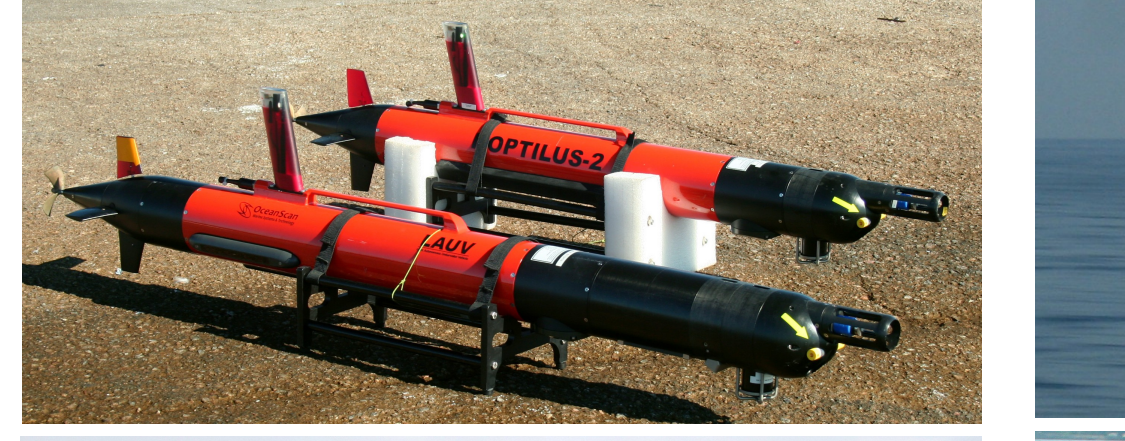

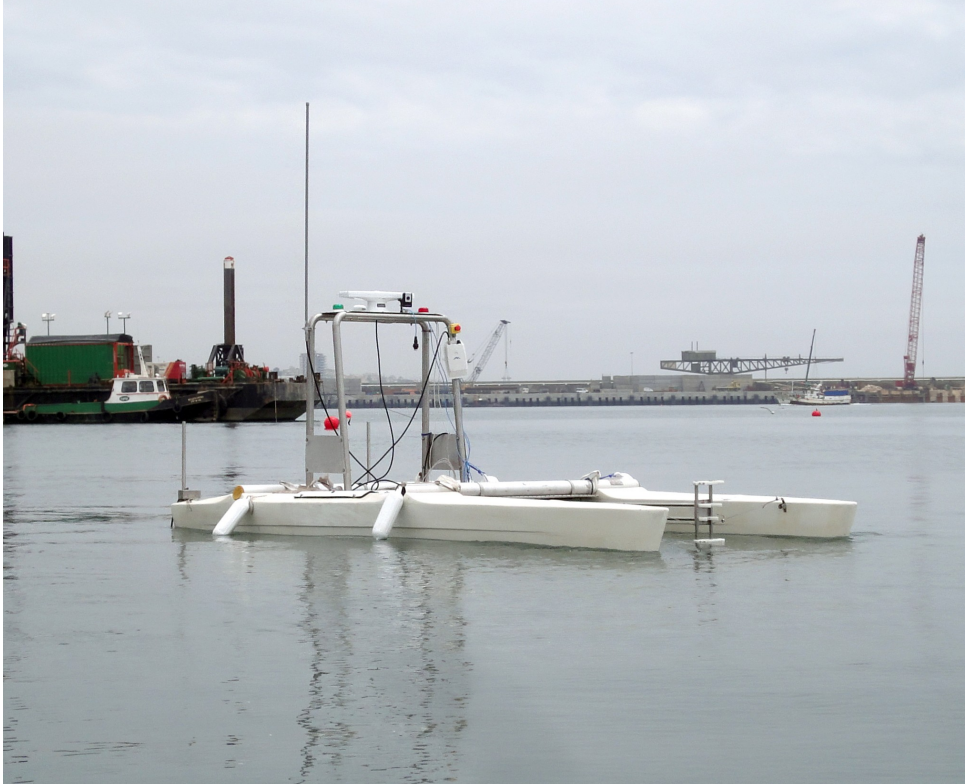

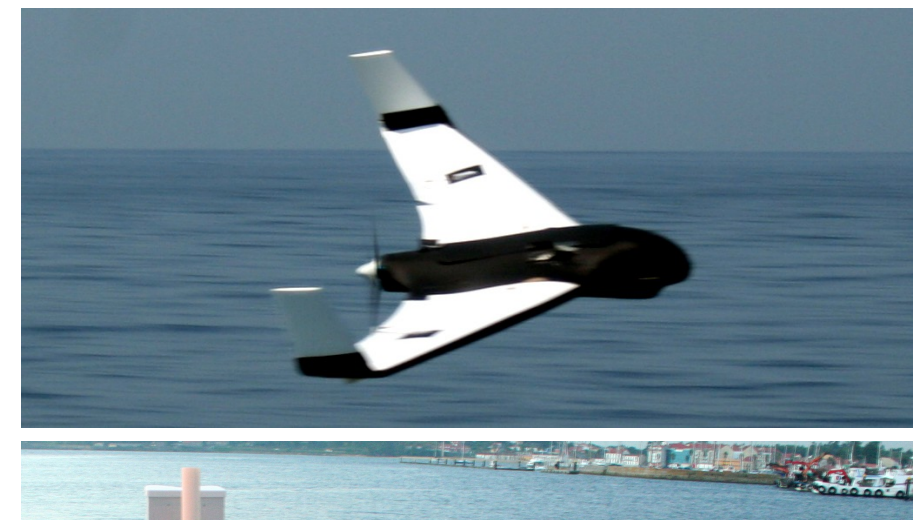

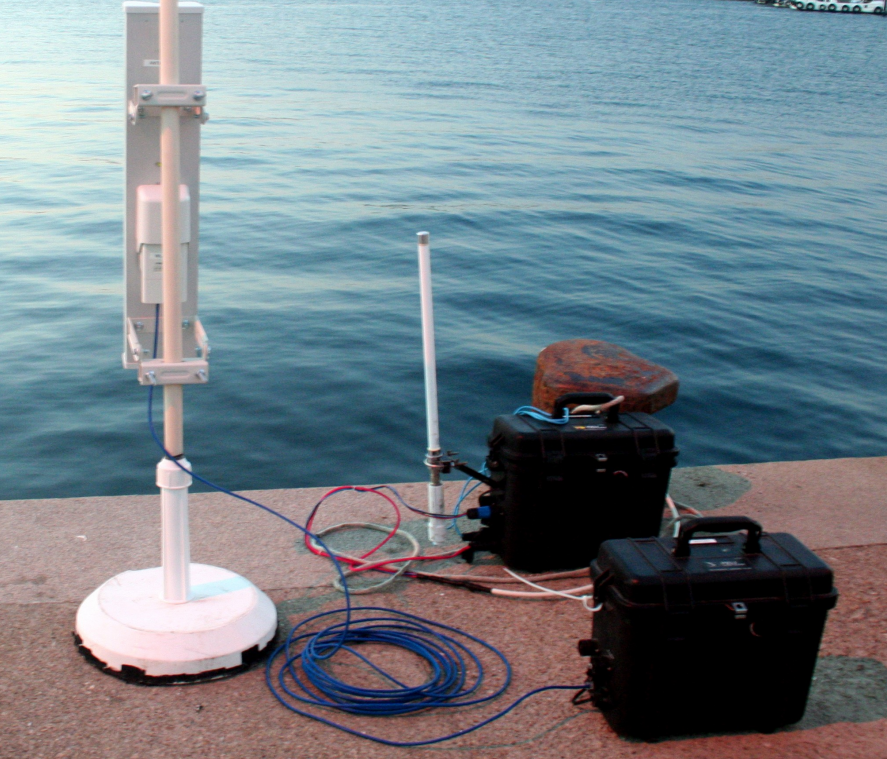

**<sup>1</sup>** FEUP Universidade do Porto

## **Why start from scratch ?**

- The REMUS on-board software was starting to show its age (based on QNX4 and Pre ISO C++ 98)
- The code-base was developed and maintained poorly
- Freely available software had a few shortcomings:
	- Highly experimental
	- Cumbersome or impossible to use in embedded systems
	- Command & Control software was primitive
	- We disagreed with the architecture/design choices

#### **Further motivation**

**To avoid things like this:**

- **// Created by John Doe (1996)**
- **// Updated by John Smith (1999)**
- **// Updated by Tommy Toe (2001)**
- **// Vandalized by Joe Bloggs (2005)**

**From common/abstraction/shared/whoi\_mboard.h (Fictitious names)**

#### **Toolchain Overview**

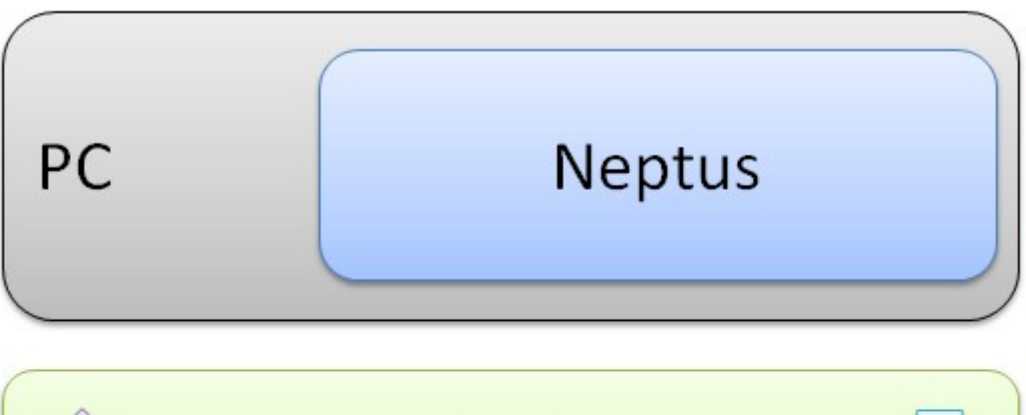

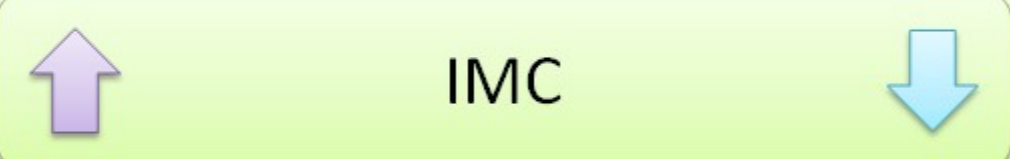

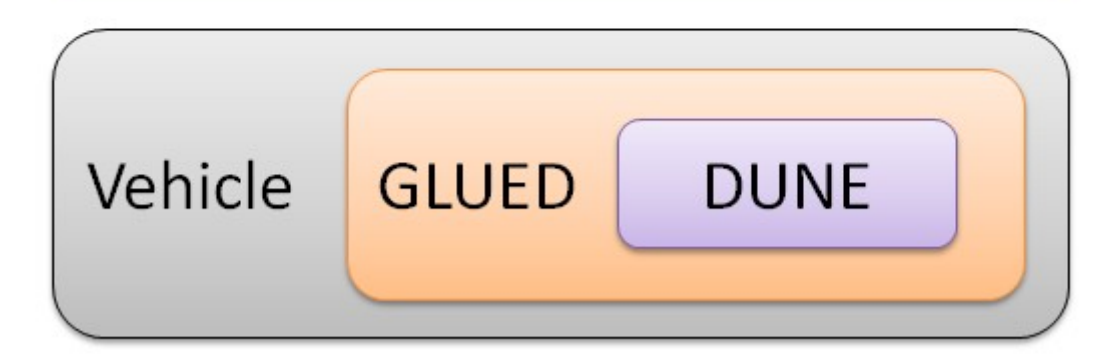

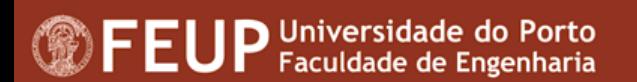

#### **GLUED GNU/Linux Uniform Environment Distribution**

**https://github.com/LSTS/glued**

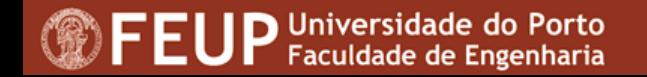

### **Overview**

- Minimal GNU/Linux distribution focused on embedded systems
- Small footprint
	- around 10 MiB
- **Fast boot time** 
	- 2 to 5 seconds depending on target machine and peripherals
- Target machine binaries are cross compiled (i.e., built for a platform other than the one on which the compiler is running)
- Creates a reproducible root filesystem for a given target
- Supports several x86, ARM, and MIPS targets

### **Motivation**

- Time to build large software projects in embedded systems is almost unbearable
	- several hours vs a few minutes in modern PCs
- Embedded systems usually require bootloader and kernel customization
- The longer the system takes to boot the longer it is uncontrollable
- Upgrading the operating system should be an unattended process with a predictable outcome
- The root filesystem and target binaries should be easily replicated and traceable

### **Supported Hardware**

- ARM
	- BeagleBone White & Black (TI AM3359 @ 1 GHz)
	- ISEE IGEPv2 (TI DM3730 @ 1 GHz)
- $\cdot$   $\times$ 86
	- IEI PM-LX 800 (AMD Geode LX @ 500 MHz)
	- IEI PM-LX2 800 (AMD Geode LX @ 500 MHz)
	- Kontron pITX (Intel Atom Z510 @ 1.6 GHz)
- **MIPS** 
	- Ubiquiti RouterStation (Atheros AR7161 MIPS 24K @ 680 MHz)

#### **IMC: Inter-Module Communication API**

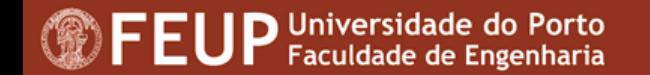

### **Overview**

- Message Oriented Protocol
- One XML document defines all messages
- Generators for documentation,  $C++$  and Java code
- Serialization/deserialization to/from:
	- JSON
	- XML
	- **Binary**
- Serialized messages are used for logging and communication
- Binary serialization format can be translated to human-readable format (LLF)

### **Interaction Layers**

- Plan control
- Vehicle control
- Maneuvering
- Guidance
- Navigation
- Sensing
- Actuation
- Networking
- Storage

## **Addressing**

- Addresses are partitioned in classes (AUV, UAV, ROV, CCU, etc)
- Each system has a unique address (i.e., unique number)
- Subsystems/submodules of a system are called **entities**
- Each entity has a unique local number used to further qualify a message (e.g., disambiguate messages of the same type but different sources, temperature from a CTD vs CPU temperature)

### **Anatomy of a message**

- Synchronization Number
	- Marks the beginning of a message
	- Identifies protocol version
	- Allows for endianess detection
- Message Identification Number
	- Uniquely identifies a message type
- Message size
- **Timestamp**

### **Anatomy of a message**

- Source Address
- Source Entity
- Destination Address
- Destination Entity
- Message Specific Fields
- $\cdot$  CRC16

### **Example**

<message id="263" name="Temperature" abbrev="Temperature">

<description> Temperature measurement. </description>

<field name="Value" abbrev="value" type="fp32 t" unit="°C"> <description> Temperature value. </description>  $\frac{1}{1}$  </field>

</message>

#### **DUNE: Uniform Navigational Environment**

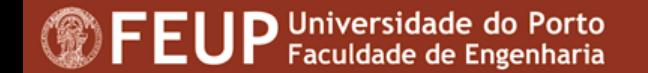

### **Overview**

- Designed for embedded systems
- Written in  $C++$
- Used in AUVs, UAVs, ROVs, ASVs, data-loggers and communication gateways
- Related logical operations are isolated from each other in tasks, usually running in a separate thread of execution
- Communication between tasks and communication with external software is performed exclusively by using the set of messages described in the IMC API

### **Overview**

- Communication
	- TCP, UDP, Acoustic modem, Iridium, GSM
- Logging
- Interaction with sensors, actuators, and power devices
- Controllers for attitude, speed, manual operation, etc.
- Guidance algorithms
- Maneuvers (way-point following, area coverage, follow reference, loiter, station keeping, etc)

### **Supported Platforms**

- Architectures
	- x86, ARM, PowerPC, SPARC, MIPS, AVR32
- Operating Systems
	- Linux v2.6+/Android, QNX v6.x, Oracle Solaris, Mac OS X, eCos, RTEMS, OpenBSD, FreeBSD, NetBSD, Microsoft Windows
- Hardware Interfaces
	- Serial Port, I2C, I/O port, CAN

### **Required Software**

#### ● **Mandatory**

- Git
- CMake
- C/C++ Compiler
- Python Interpreter

#### ● **Optional**

- Eclipse
- Microsoft Visual Studio

### **Required Software**

- **Ubuntu/Debian**
	- sudo apt-get install cmake git  $g++$  make python
- **Microsoft Windows**
	- http://www.cmake.org/download/
	- http://git-scm.com/downloads/
	- http://sf.net/projects/mingw/files/Installer/mingw-get-inst/
	- http://www.microsoft.com/express
- **Apple Mac OS X**
	- http://www.cmake.org/download/
	- https://developer.apple.com/xcode/

### **Example System**

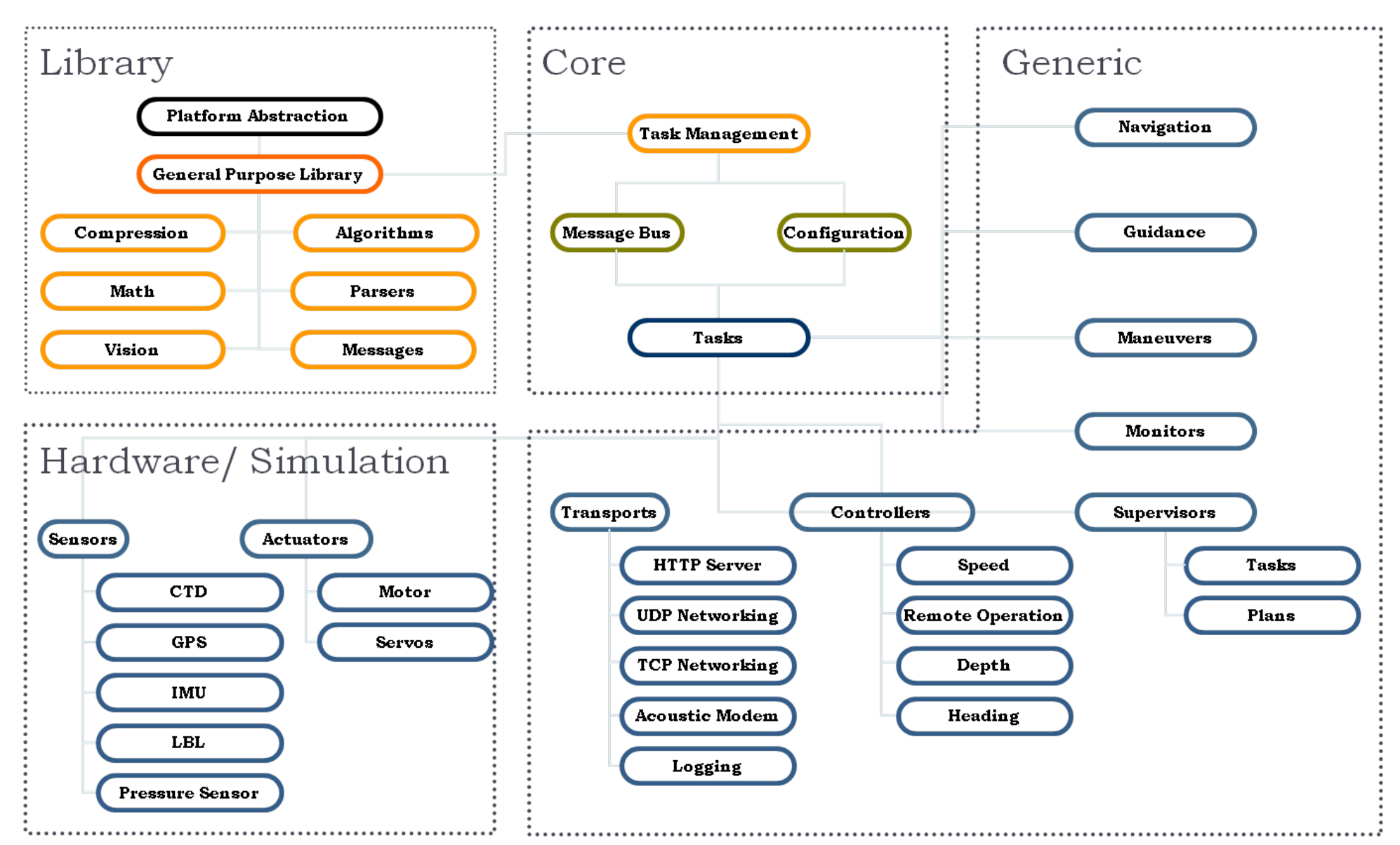

**Universidade do Porto FEUP** Faculdade de Engenharia

#### **Resources**

- **Source Code**
	- https://github.com/LSTS/dune
- **Documentation**
	- http://lsts.pt/docs
	- https://github.com/LSTS/dune/wiki
- **Mailing List**
	- https://groups.google.com/forum/#!forum/lsts-toolchain
	- lsts-toolchain@googlegroups.com
- **Nightly Builds**
	- http://www.lsts.pt/cdash/index.php?project=DUNE

## **Nightly Builds**

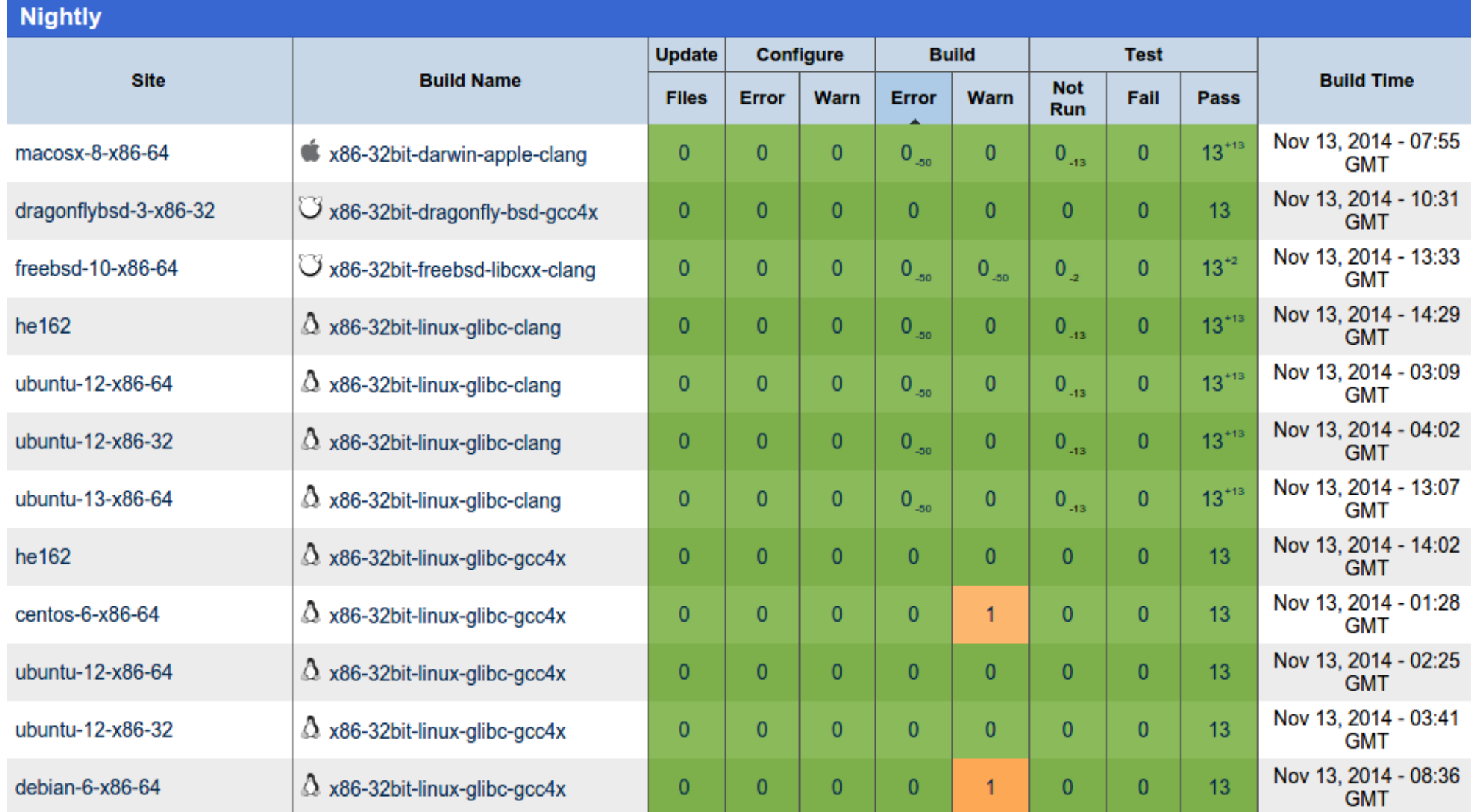

#### ● **cmake**

– CMake related files

#### ● **vendor**

– 3rd party libraries

#### ● **firmware**

– Microcontroller firmware

#### ● **www**

– HTTP server files

#### ● **programs**

– Standalone programs, utilities and scripts

#### ● **src/Main**

– Daemon/launcher main functions (executable entry point)

#### ● **src/DUNE**

– Core library

#### ● **src/Actuators**

– Device driver tasks for actuator or actuator-like devices

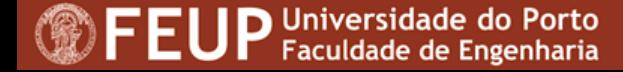

#### ● **src/Maneuver**

– Maneuvering related tasks. Waypoint following and more complex compound maneuvers

#### ● **src/Monitors**

- Safety monitors (CPU, Clock, Fuel, Operational Limits, etc)
- **src/Navigation**
	- Position estimators, dead reckoning, etc
- **src/Plan**
	- Plan execution and storage

#### • src/Power

– Device driver tasks for power supplies and related devices

#### ● **src/Sensors**

– Device driver tasks for sensors (IMUs, Sonars, GPS, ADCs)

#### ● **src/Simulators**

– Simulation engines and simulation based tasks

#### ● **src/Supervisors**

– Tasks responsible for supervising global states

#### ● **src/Transports**

– Communication and logging tasks (UDP, TCP, HTTP, GSM, etc)

#### ● **src/UserInterfaces**

– Tasks that control LEDs, LCDs, buttons and instrument panels

#### ● **src/Vision**

- Video acquisition and processing
- **etc**
	- Configuration files

### **Bootstrapping**

- mkdir \$HOME/tutorial && cd \$HOME/tutorial
- git clone https://github.com/LSTS/dune.git dune
- mkdir build && cd build
- cmake ../dune
- make
- ./dune -c lauv-seacon-1 -p Simulation

#### **Web Interface**

#### • http://127.0.0.1:8080

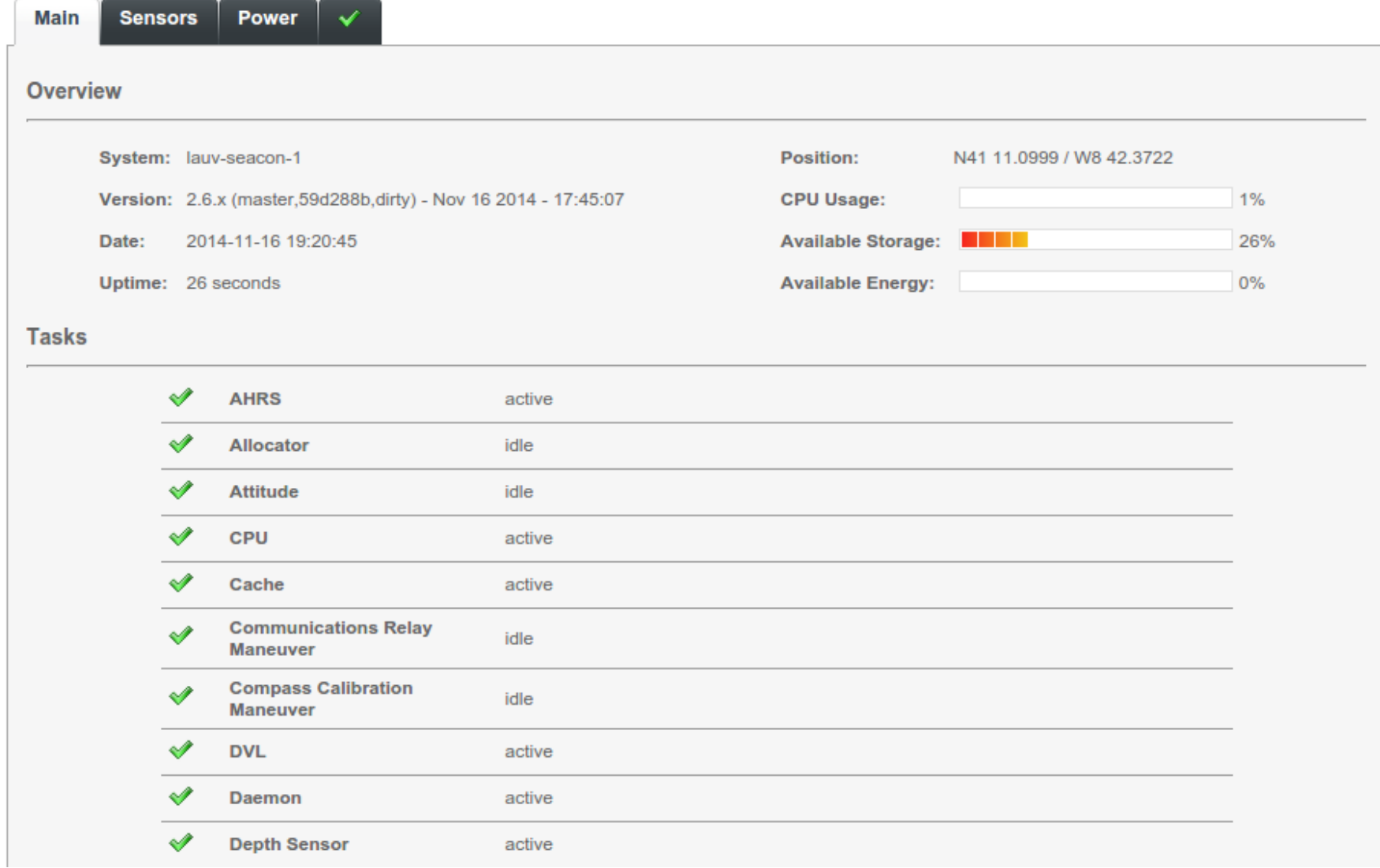
# **Anatomy of a Task**

- Runs concurrently with other tasks
- Communicates with other tasks using IMC messages
- Does one job (and does it right)
- Can be event-driven or periodic

## **Basic Functions**

- Task(const std::string& name, Tasks::Context& ctx)
	- Task constructor
	- Never fails, doesn't throw exceptions
	- Declares configuration parameters
	- Allocates resources that do not depend on configuration parameters
- void onUpdateParameters(void)
	- Called when configuration parameters change
- void onEntityReservation(void)
	- Called when the task can reserve entities

## **Basic Functions**

- void onEntityResolution(void)
	- Called when the task can resolve entities
- void onResourceAcquisition(void)
	- Called when the task can acquire resources (open serial ports, sockets, etc)
- void onResourceInitialization(void)
	- Called when the task can initialize previously acquired resources
- void onResourceRelease(void)
	- Releases all acquired resources
- void onMain(void) / void task(void)
	- Main task loop

- http://goo.gl/FUezwX
- Task produces random temperature values and dispatches them to the message bus
- Scaffold created using the command:
	- python ../dune/programs/scripts/dune-create-task.py ../dune

'Ricardo Martins' 'Workshop/Producer'

- make rebuild\_cache
- Source code resides in **src/Workshop/Producer**
- Task entry point is **src/Workshop/Producer/Task.cpp**
- Build: make

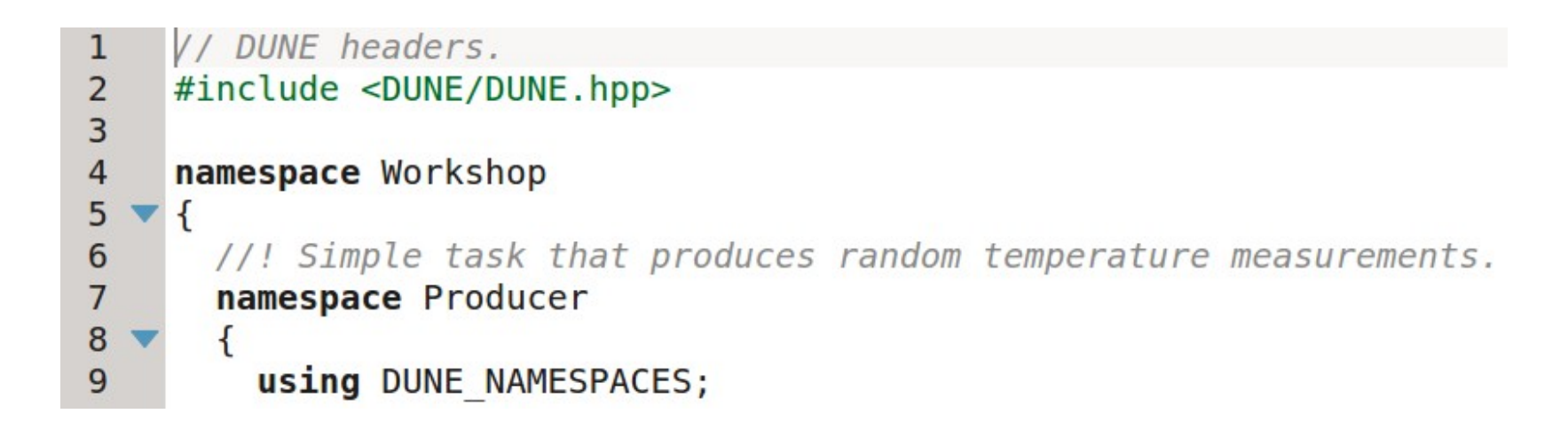

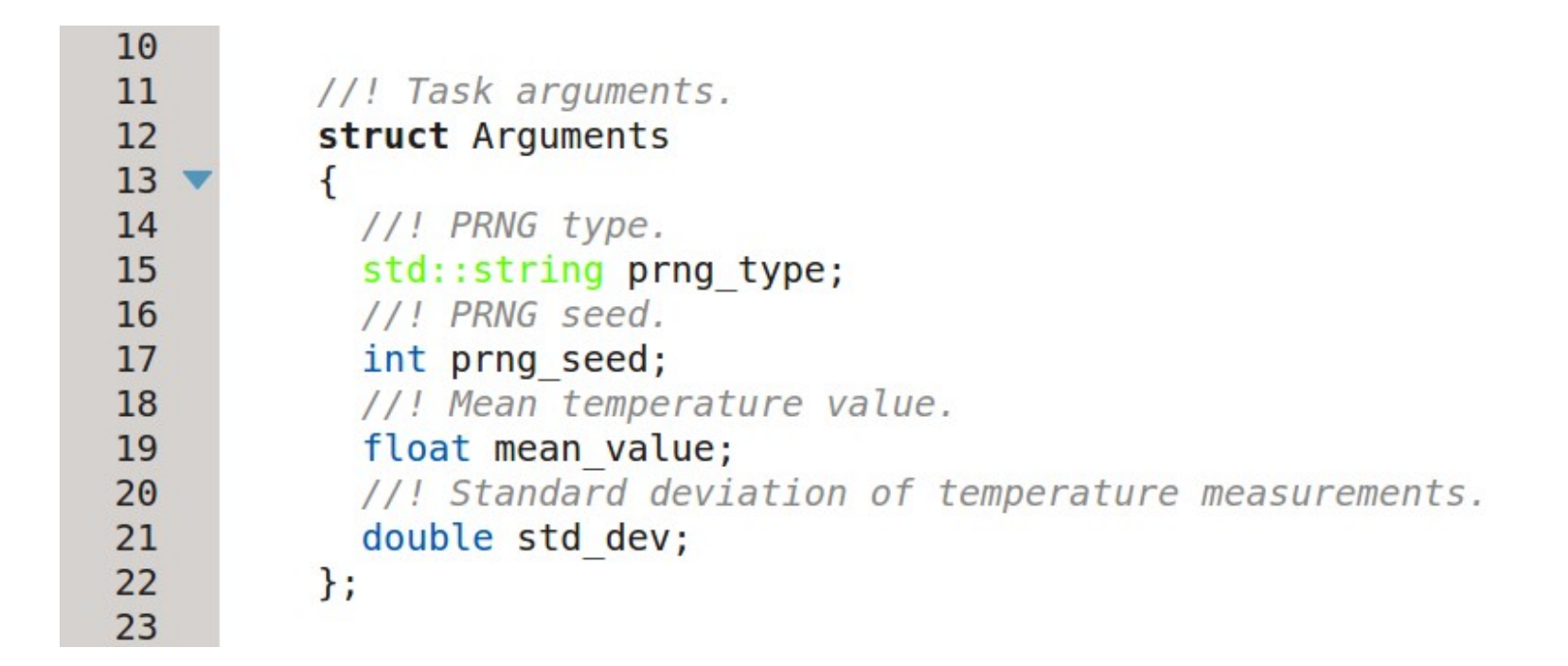

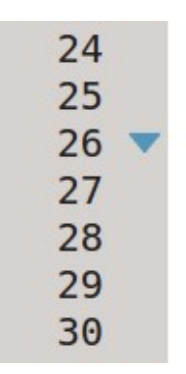

//! Entry point. struct Task: public Tasks:: Periodic ſ //! PRNG handle. Random::Generator\* m prng; //! Task arguments. Arguments m args;

```
32
            //! Task constructor.
33
            Task(const std::string& name, Tasks::Context& ctx):
34
              Tasks::Periodic(name, ctx),
35
              m prng(NULL)
36<sub>1</sub>\overline{\mathbf{f}}37
              param("Standard Deviation", m args.std dev)
38
               .units(Units::Meter)
39
               defaultValue("0.1");
40
41
              param("PRNG Type", m args.prng type)
42
               .defaultValue(Random::Factory::c default);
43
44
              param("PRNG Seed", m args.prng seed)
               defaultValue(" - 1");45
46
47
              param("Mean Value", m args.mean value)
               .defaultValue("25.0")
48
49
               .units(Units::DegreeCelsius)
50
               .description("Mean temperature value");
51
            \mathcal{F}
```

```
53
              //! Acquire resources.
54
              void
55
              onResourceAcquisition(void)
56 \blacktriangledown\{m prng = Random::Factory::create(m args.prng type,
57
58
                                                           m args.prng seed);
59
              \mathbf{R}60
61
              //! Release resources.
62
              void
63
              onResourceRelease(void)
64 \blacktriangledown₹
65
                Memory:: clear(m prng);
              \mathcal{F}66
```
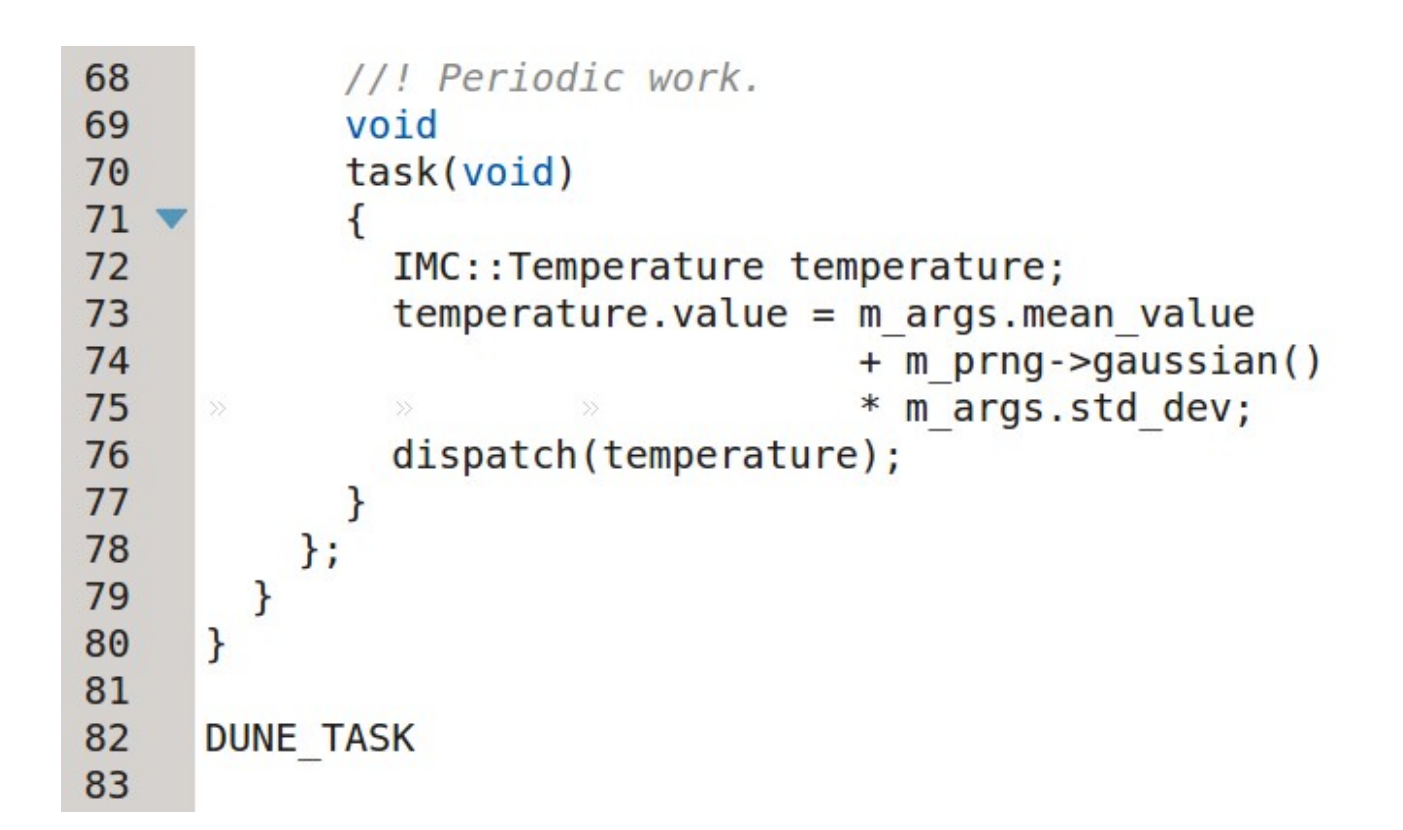

- http://goo.gl/1n2Cpk
- Task consumes temperature messages and prints them to the output (console)
- Scaffold created using the command:
	- python ../dune/programs/scripts/dune-create-task.py ../dune

'Ricardo Martins' 'Workshop/Consumer'

- make rebuild\_cache
- Source code resides in **src/Workshop/Consumer**
- Task entry point is **src/Workshop/Consumer/Task.cpp**
- Build: make

```
// DUNE headers.
 1
 \overline{c}#include <DUNE/DUNE.hpp>
 \overline{3}\overline{4}namespace Workshop
 5
   \blacktriangledown {
 \overline{6}//! Simple task that consumes temperature messages and prints them to
 \overline{7}//! the terminal.
 8
         namespace Consumer
 \overline{9}\mathcal{L}10
            using DUNE NAMESPACES;
1112//! Entry point.
13
            struct Task: public Tasks::Task
14€
```

```
15
16
17
18
19
20
21
22
23
24
25
26
27
```

```
//! Task constructor.
Task(const std::string& name, Tasks::Context& ctx):
  Tasks::Task(name, ctx)
ſ
  bind < IMC::Temperature>(this);
ł
//! Process temperature messages.
void
consume(const IMC::Temperature* msg)
ſ
  inf("temperature is %f", msg->value);
}
```
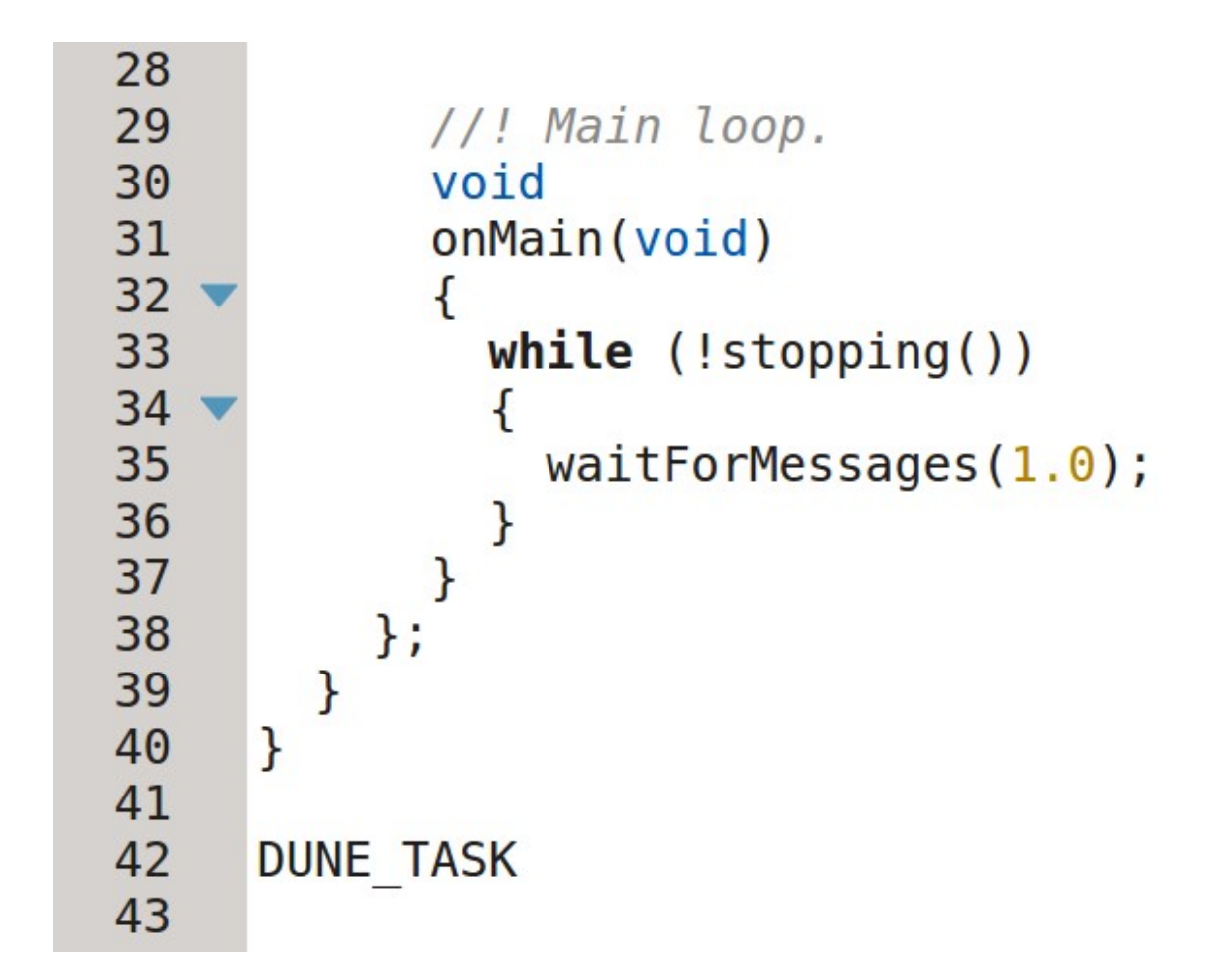

## **Configuration File**

- http://goo.gl/n4nli4
- Configuration file etc/development/workshop.ini:

[Require ../common/transports.ini]

[Workshop.Producer] Enabled = Always  $Entity$  Label = Producer

[Workshop.Consumer]  $\mathsf{Enabled} = \mathsf{Always}$  $Entity$  Label = Consumer

[Transports.Logging]  $\mathsf{Enabled}$  = Always  $Entity$  Label = Logger Transports = Temperature

## **Runtime Output**

#### **Command: ./dune -c development/workshop**

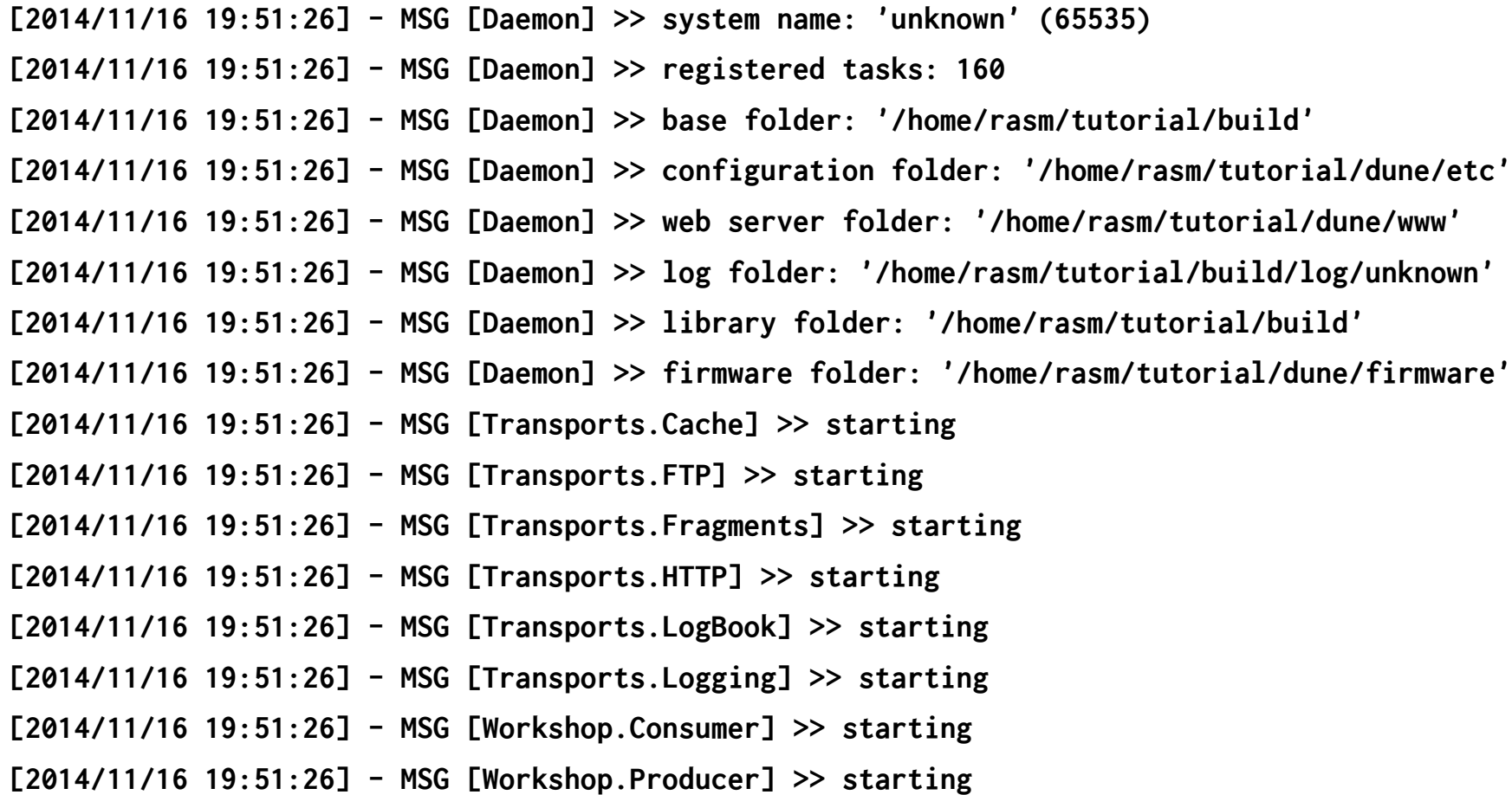

#### **Runtime Output**

**[2014/11/16 19:51:26] - MSG [Transports.HTTP] >> listening on 0.0.0.0:8080 [2014/11/16 19:51:26] - MSG [Transports.Logging] >> log started '20141116/195126' [2014/11/16 19:51:26] - MSG [Transports.FTP] >> listening on 127.0.0.1:30021 [2014/11/16 19:51:26] - MSG [Transports.FTP] >> listening on 192.168.1.178:30021 [2014/11/16 19:51:26] - MSG [Transports.FTP] >> listening on 10.0.254.1:30021 [2014/11/16 19:51:27] - MSG [Workshop.Consumer] >> temperature is 25.068323 [2014/11/16 19:51:28] - MSG [Workshop.Consumer] >> temperature is 24.957678 [2014/11/16 19:51:29] - MSG [Workshop.Consumer] >> temperature is 25.030371 [2014/11/16 19:51:30] - MSG [Workshop.Consumer] >> temperature is 24.979784 [2014/11/16 19:51:31] - MSG [Workshop.Consumer] >> temperature is 25.037634 [2014/11/16 19:51:32] - MSG [Workshop.Consumer] >> temperature is 24.971085 [2014/11/16 19:51:33] - MSG [Workshop.Consumer] >> temperature is 24.974072 [2014/11/16 19:51:34] - MSG [Workshop.Consumer] >> temperature is 24.877298**

# **Log Files**

- **DUNE stores log files in the IMC serialization format:**
	- Binary format
	- 1 file for all messages and message types (Data.lsf)
	- Messages are stored roughly in the same order as they were created
	- Supports Gzip and Bzip2 compression (Data.lsf.gz, Data.lsf.bz2)

# **Log File (Neptus MRA)**

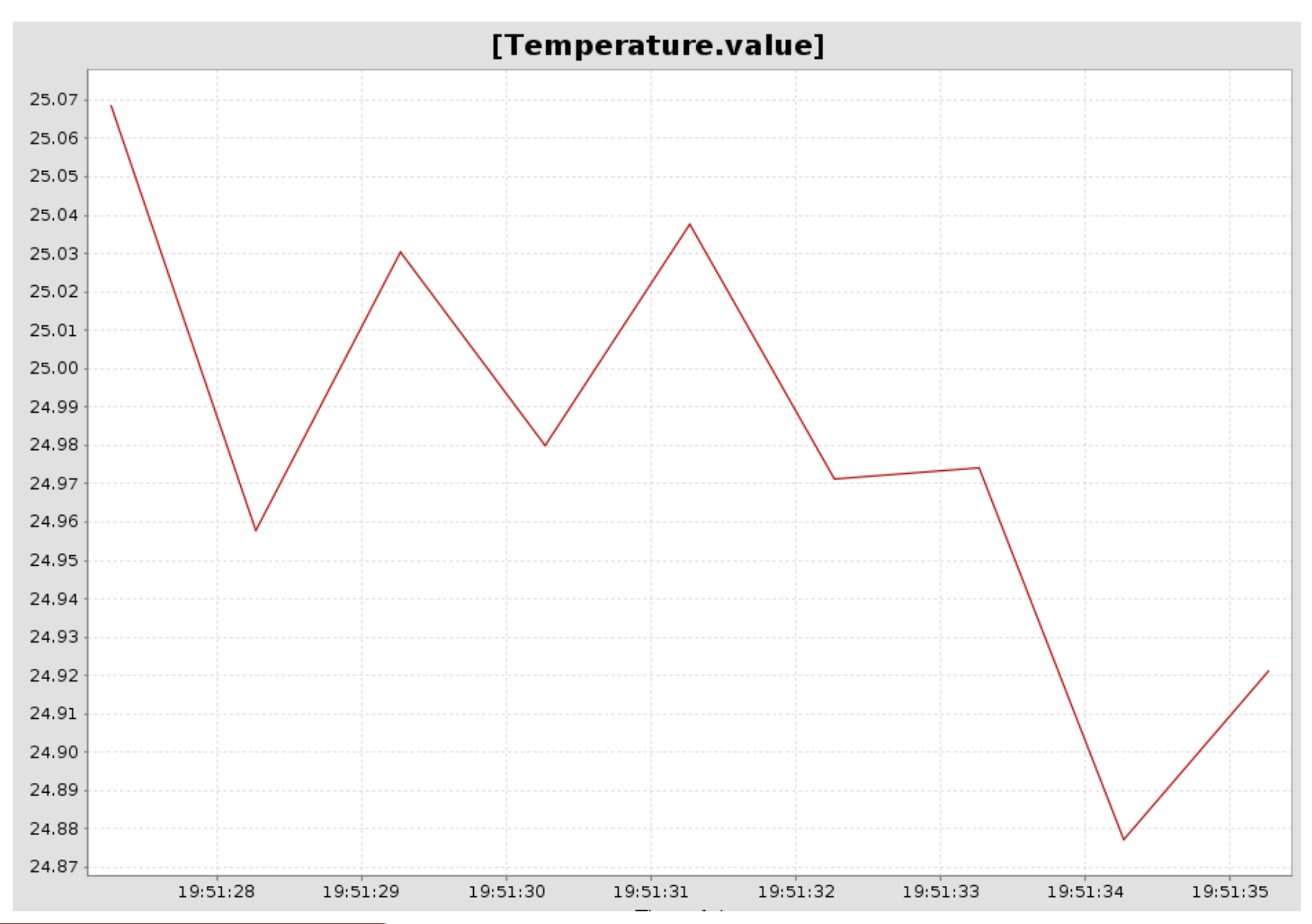

#### **Neptus Command & Control Unit**

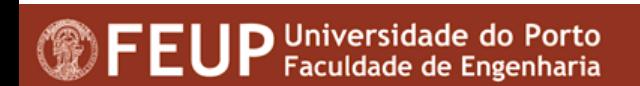

#### **What's Neptus?**

- **Neptus allows planning, control and revision of missions** performed by unmanned vehicles
- **Neptus supports multiple heterogeneous vehicles** 
	- AUVs, UAVs, ROVs, ASVs, ...
	- Controlled individually or as a team
- **Neptus supports multiple operators** 
	- Operators join in and access / control the network of vehicles
- **Neptus can be extended through plug-ins** 
	- Map layers, Data visualizations, Console widgets, Maneuvers, Communication protocols, ...

#### **Neptus mission concept**

- **IF 11** Neptus, a mission is specified as
	- A set of map features
	- A set of programmed plans
	- A set of vehicle configurations
- **The mission is usually...** 
	- Created prior to execution (planning)
	- Changed during execution (monitoring / revision / re-planning)

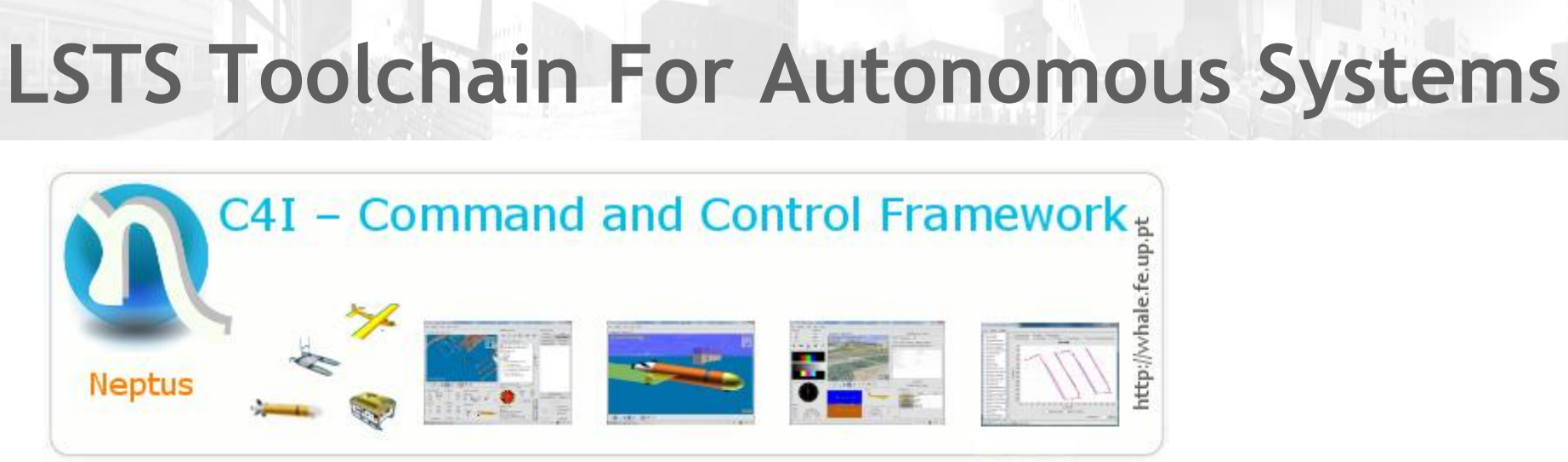

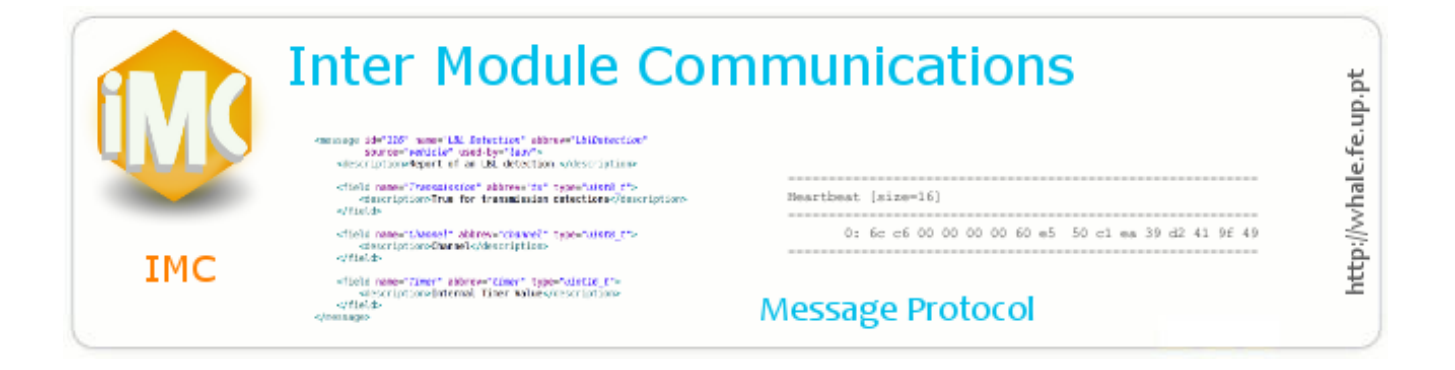

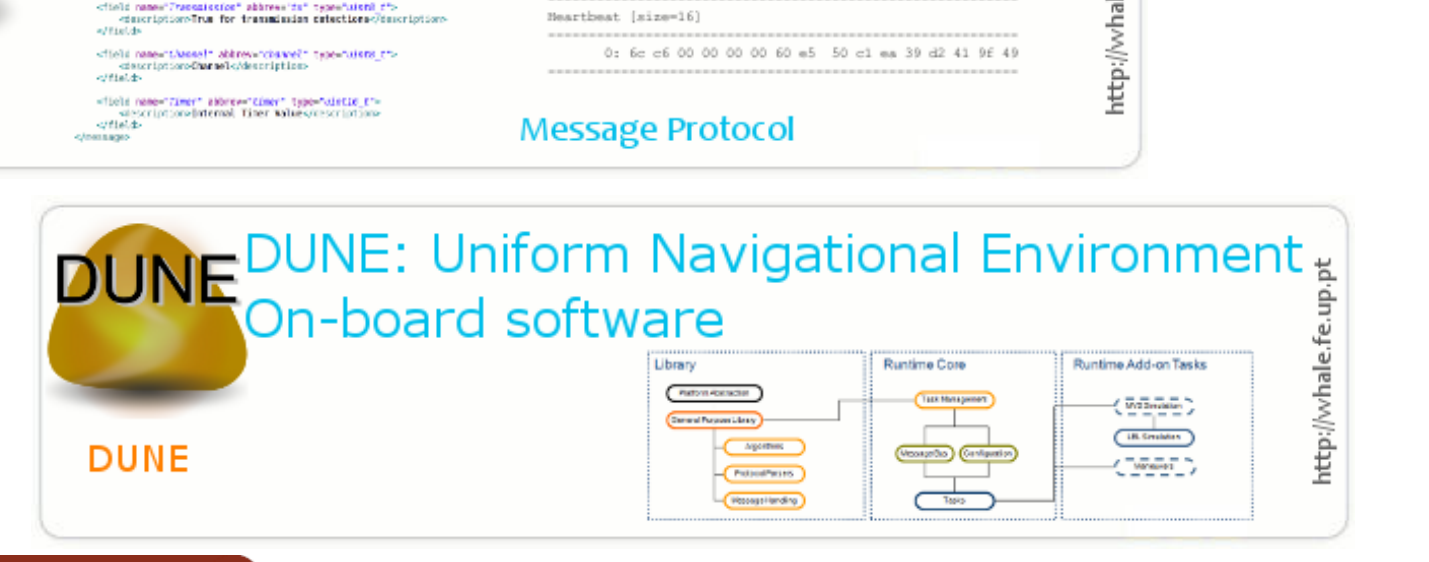

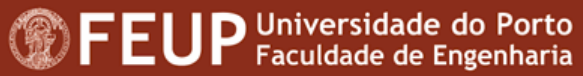

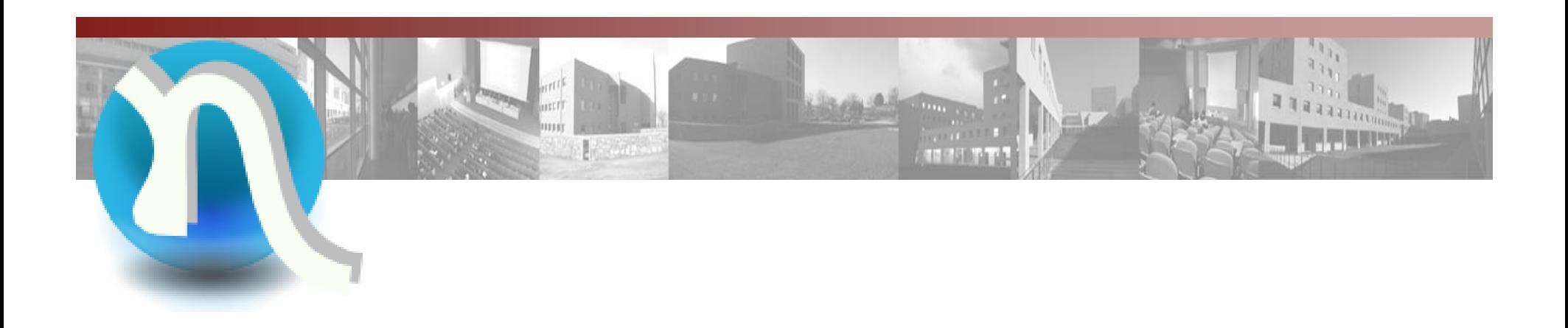

#### **Part 1: Using Neptus**

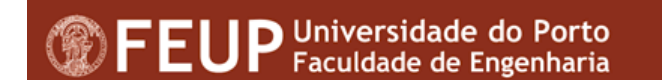

#### **Neptus Requirements**

- Neptus requires prior installation of Oracle's Java Runtime Environment version 7 or newer
- For 3D widgets an OpenGL-compatible graphics adapter is recommended
- At least 1 GB of RAM (4 GB recommended)
- Compatible with Windows and Linux (known to work under OSX but rarely tested)

#### **Installing and Running Neptus**

- To install Neptus, just download the latest version to a directory of choice
	- Logs will be put under this directory so make sure you leave extra room for them
- **Downloading Neptus** 
	- Use your favorite Git client to clone Neptus from https://github.com/LSTS/neptus
- **Running Neptus** 
	- In Windows: run neptus.exe
	- In Linux: execute ./neptus.sh

#### **Interfaces Adjusted/Adjustable to Several Needs**

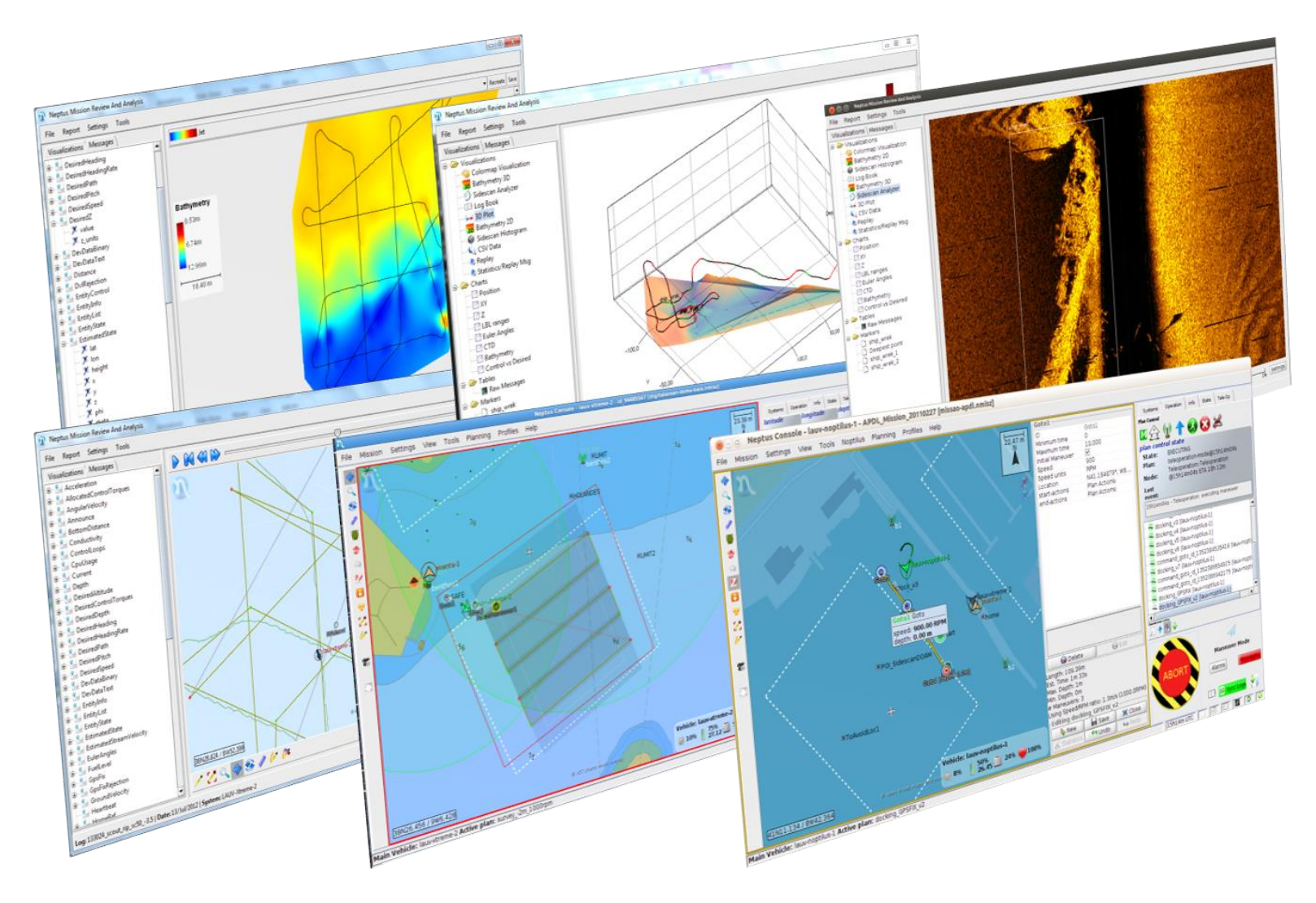

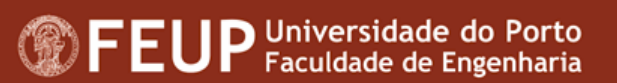

#### **The Neptus Workspace**

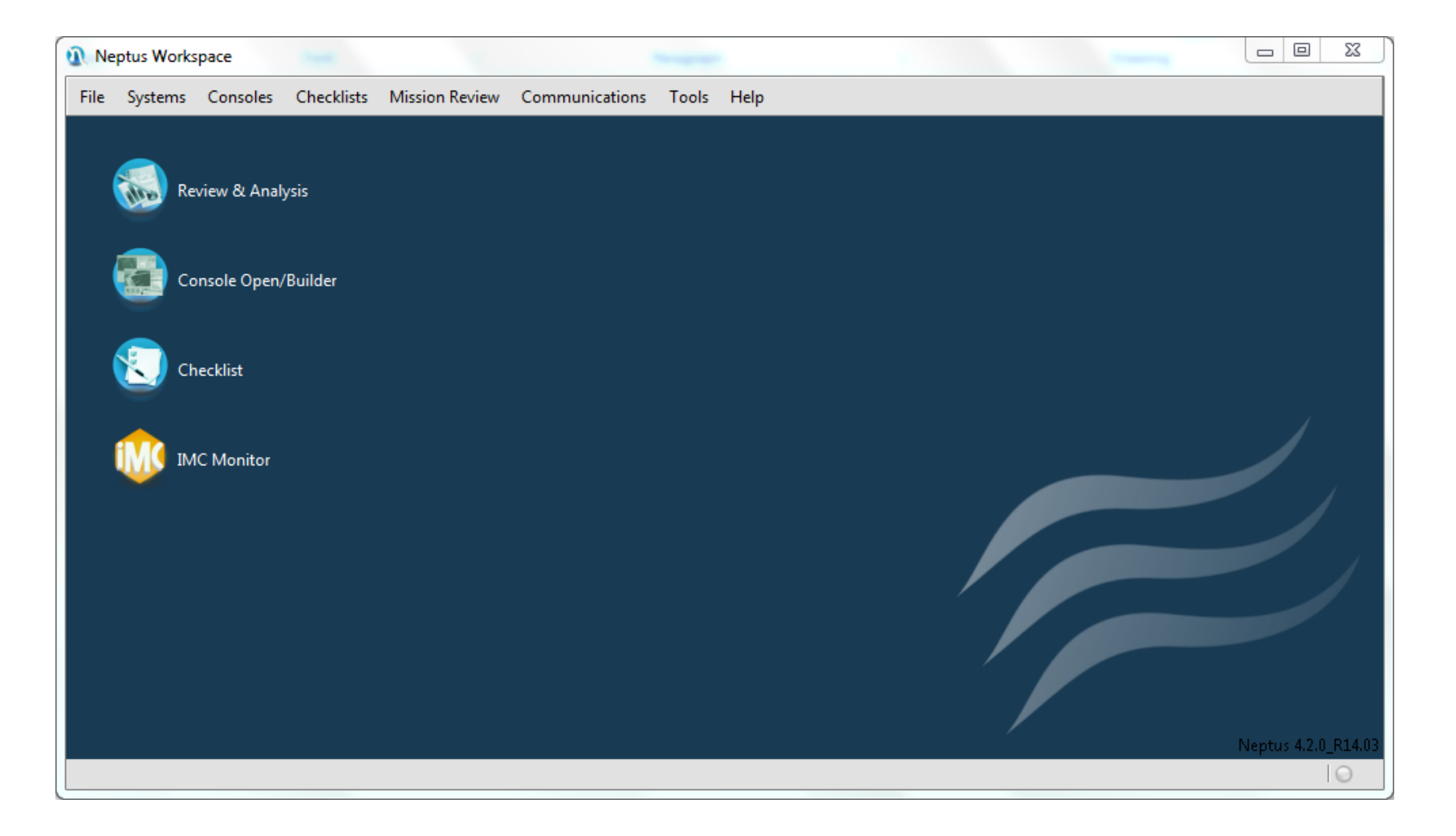

#### **The Neptus Workspace**

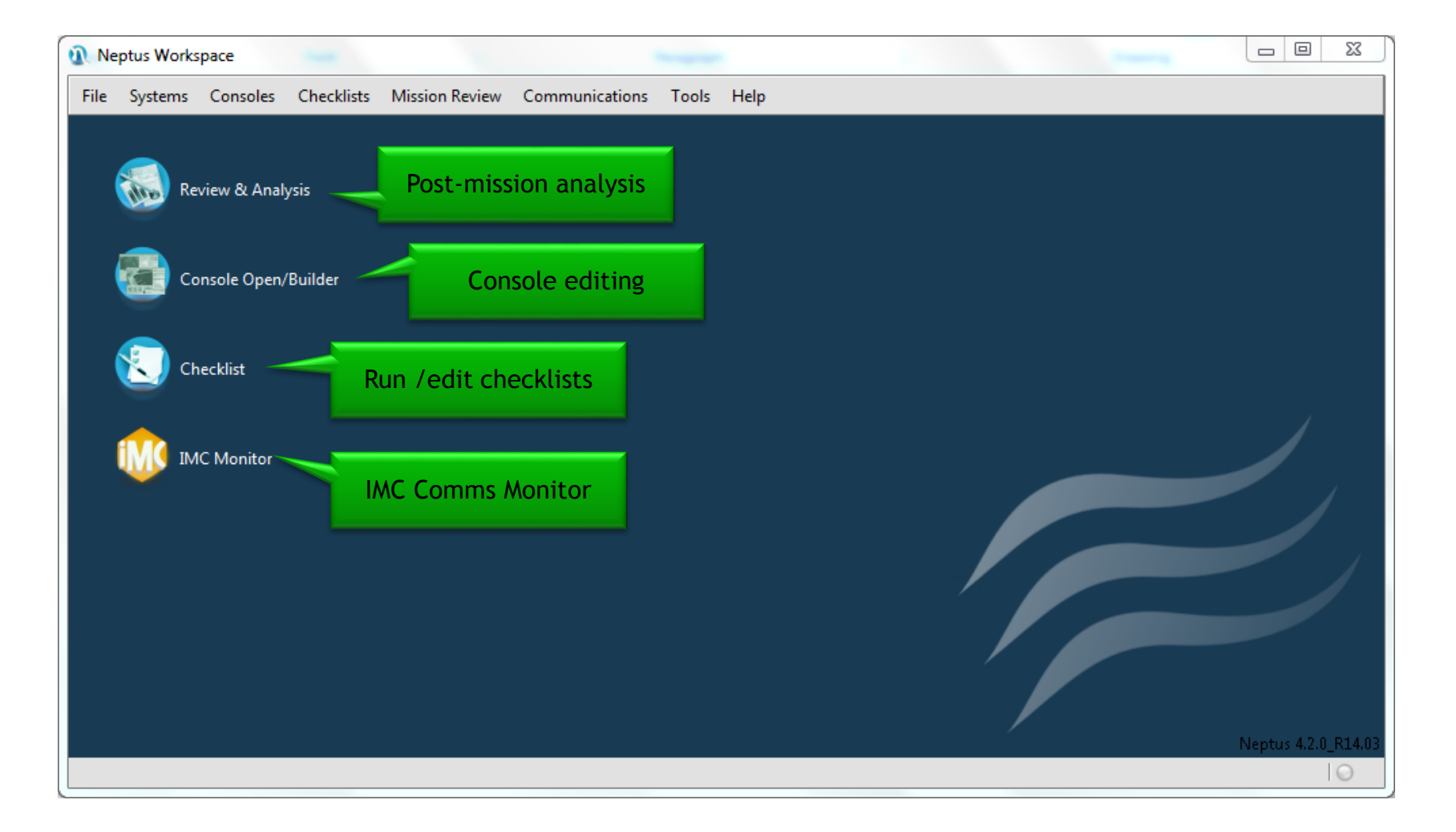

#### **The Neptus Workspace**

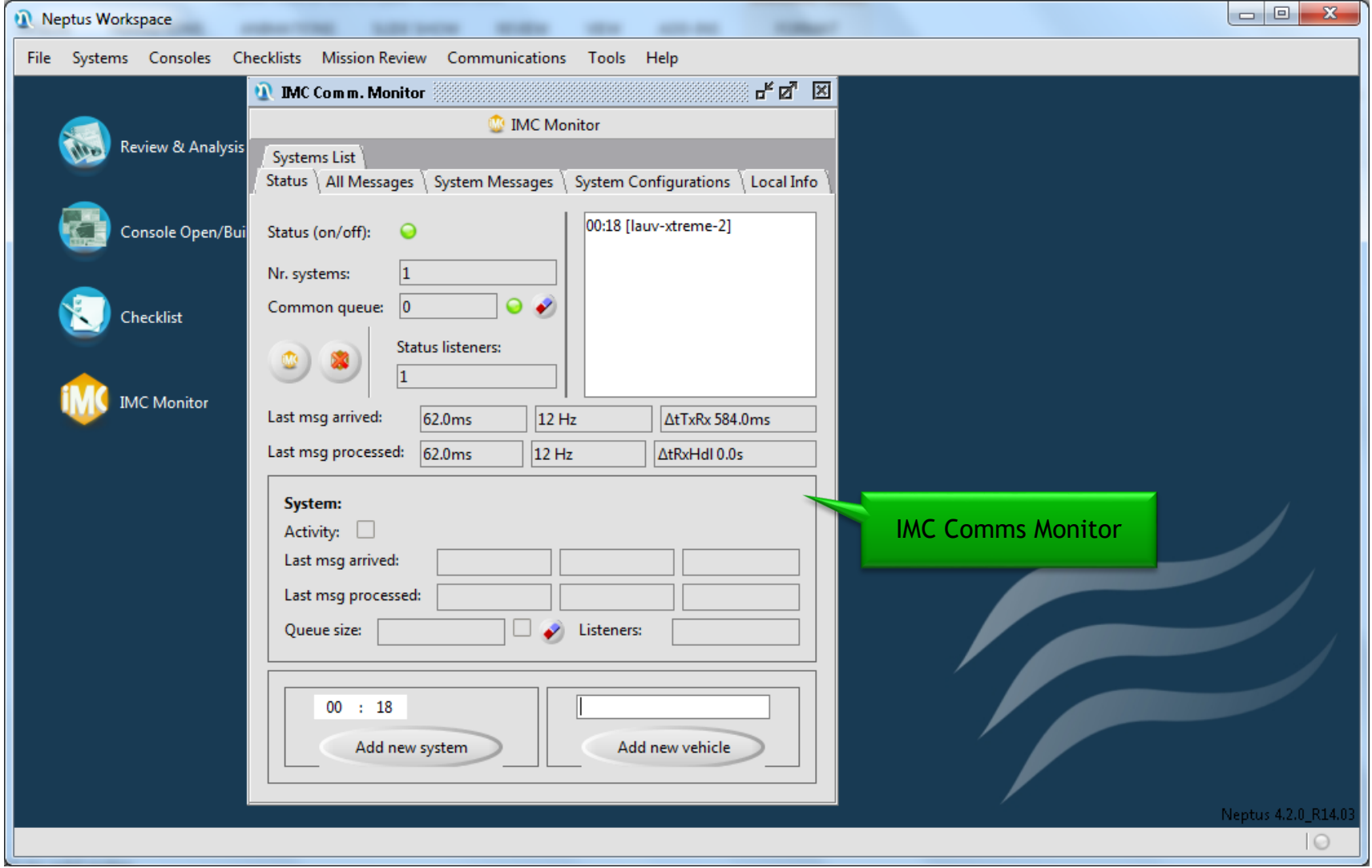

#### **Neptus Consoles**

- **Neptus allow end-users to create Operational Consoles** 
	- Based on existing widgets
	- Adapted to specific missions/vehicles

- Mission console definitions are stored as XML
	- .ncon file extension
	- A sort of consoles are already bundled

#### **Neptus Consoles**

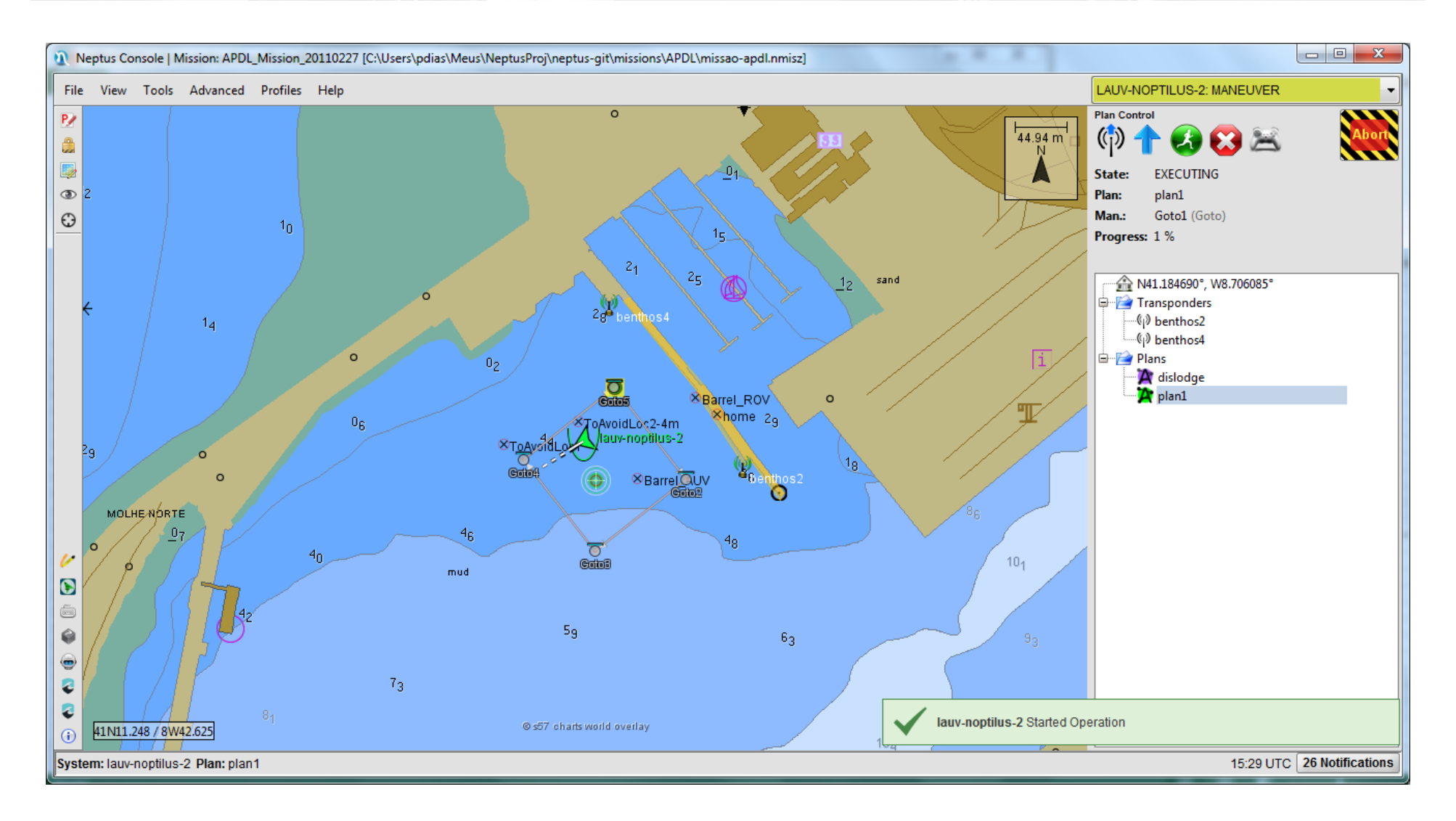

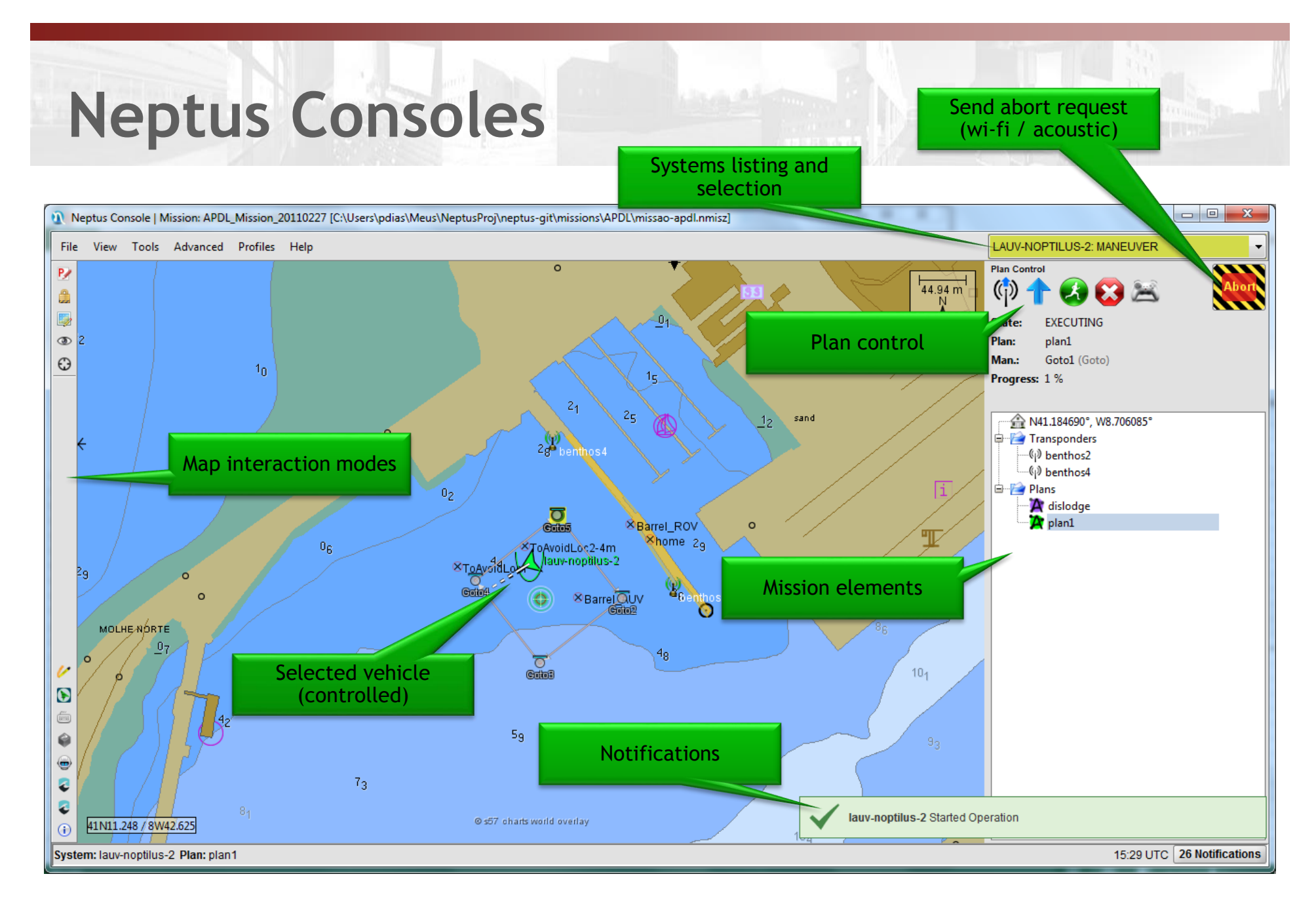

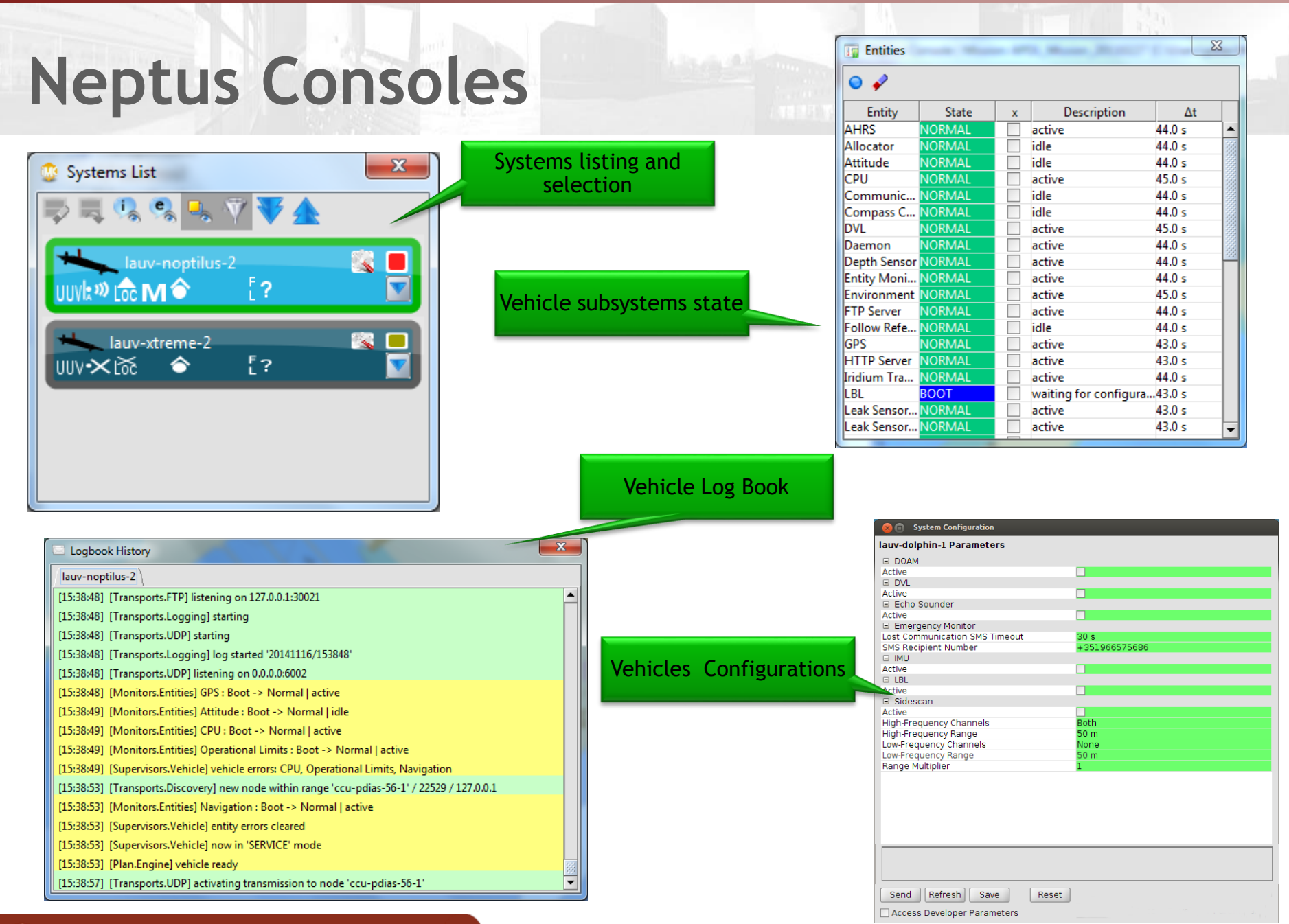

**OFEUP** Universidade do Porto

#### **Neptus Consoles**

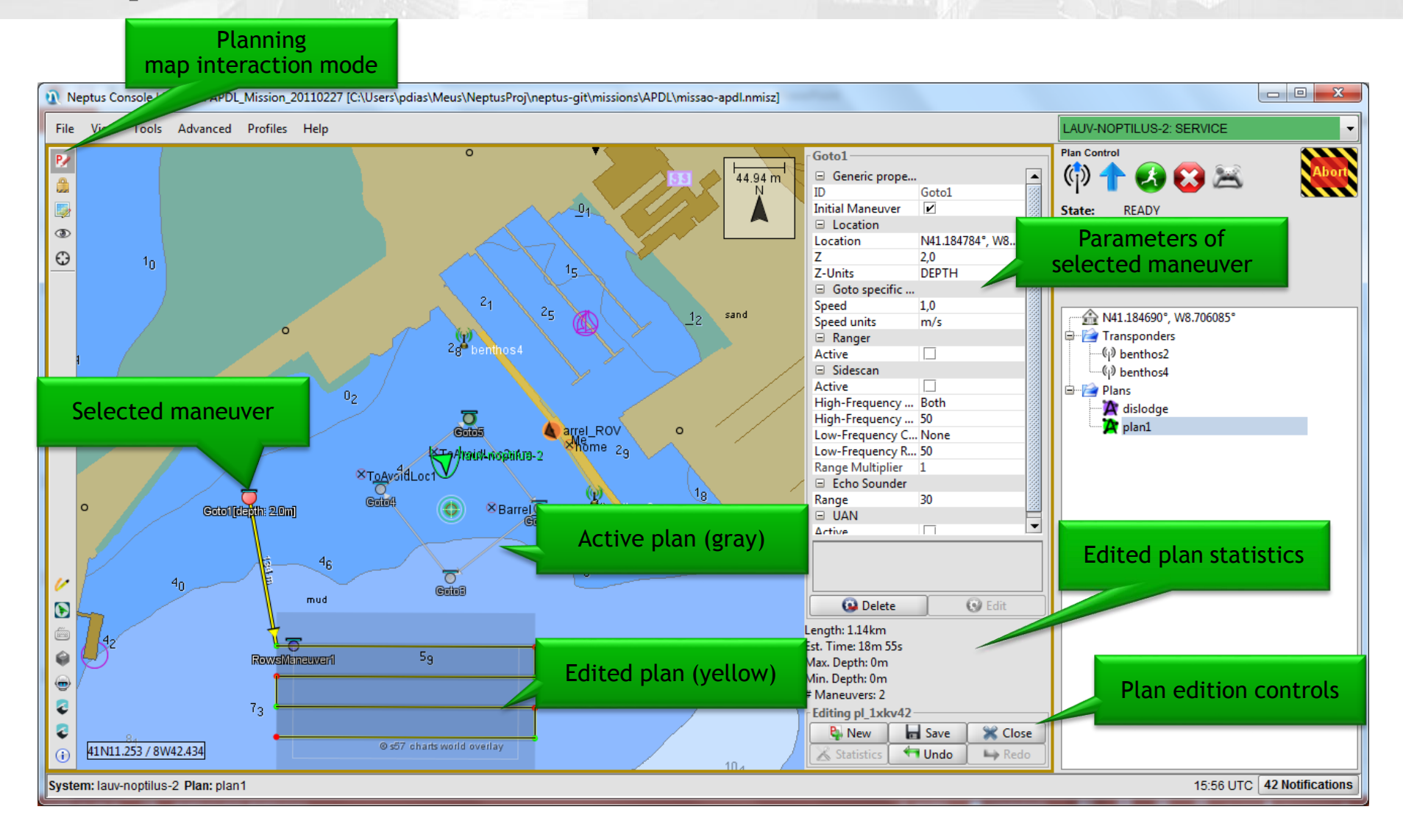

#### **Neptus Consoles**

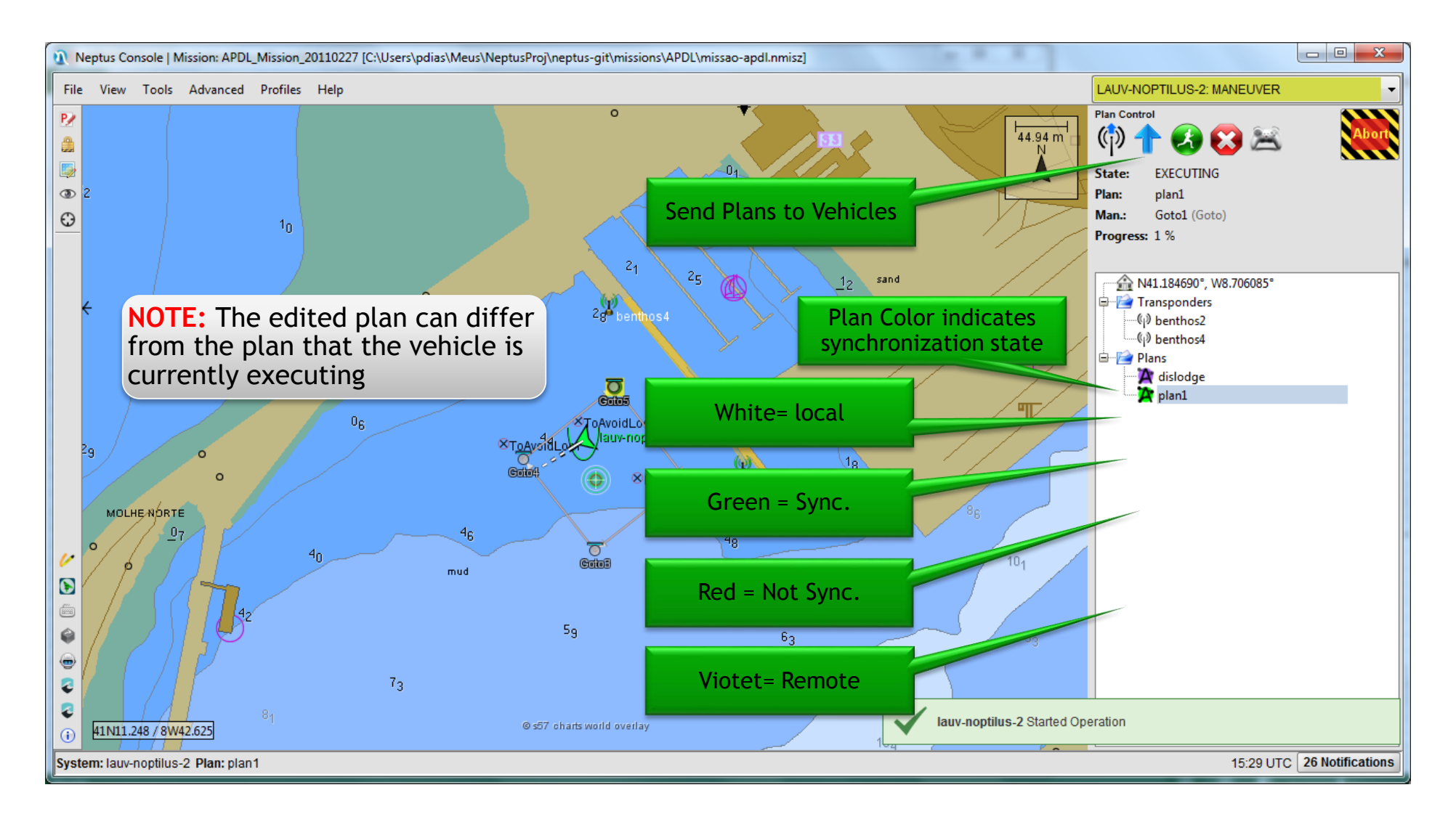
# **Neptus Consoles - Log Download Dialog**

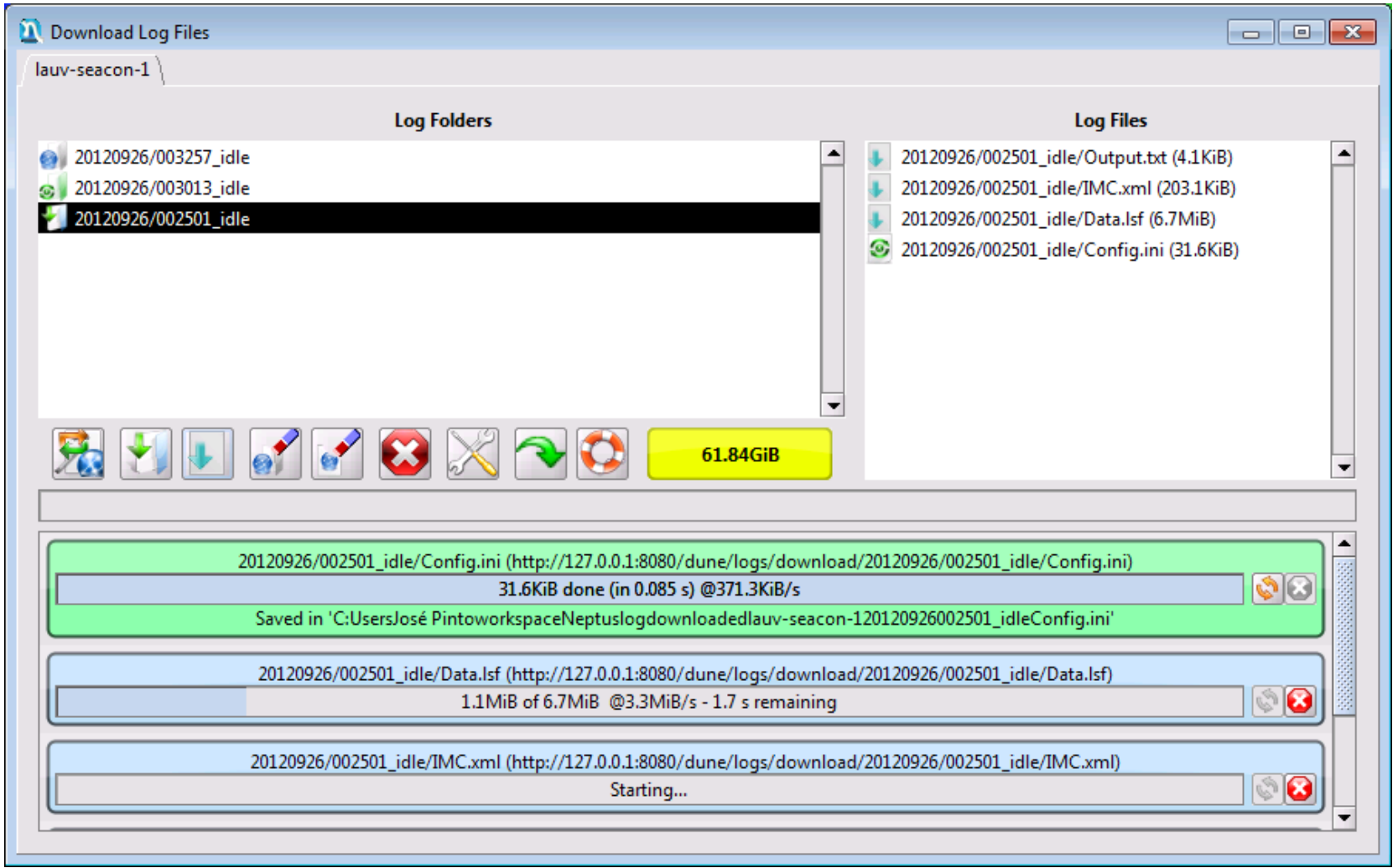

# **Neptus Consoles – Log Download Dialog**

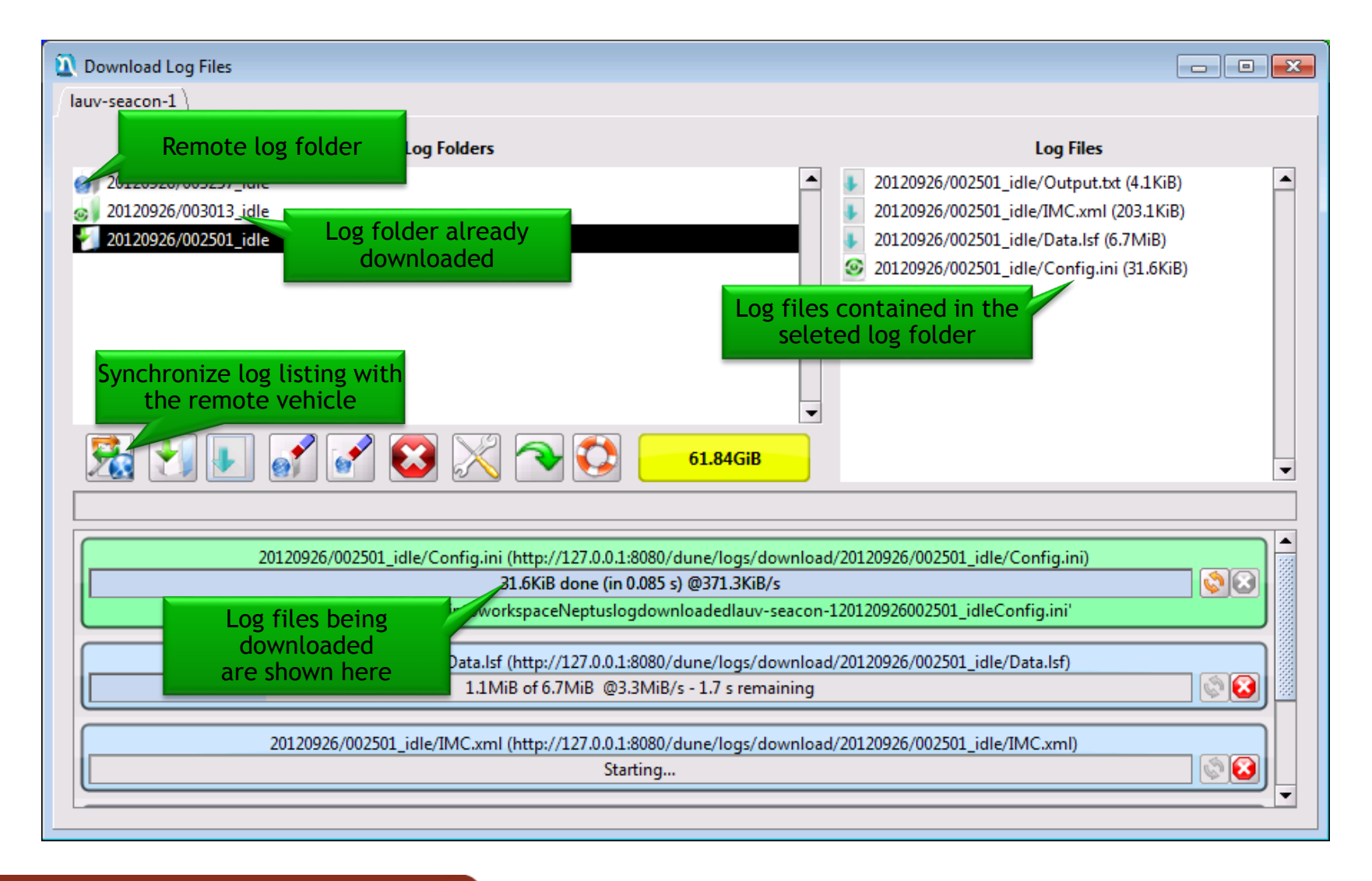

- Can be acessed
	- Directly by right-clicking a downloaded log
	- From the Neptus workspace
- **Compatible with LSF log folders** 
	- Data.lsf (binary concatenation of IMC data)
	- IMC.xml (definition of the protocol used in the LSF)
	- config.ini (used vehicle configuration)

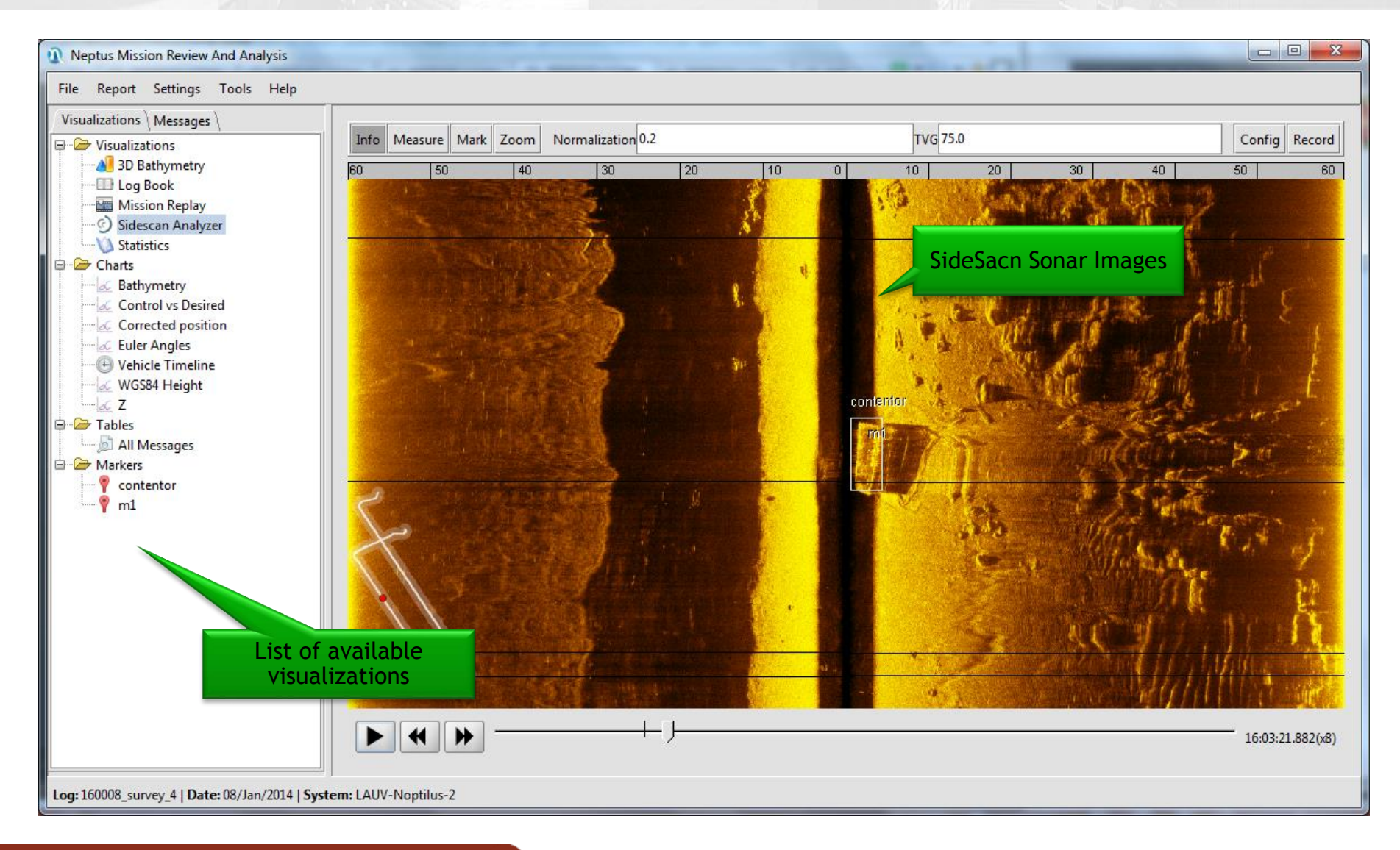

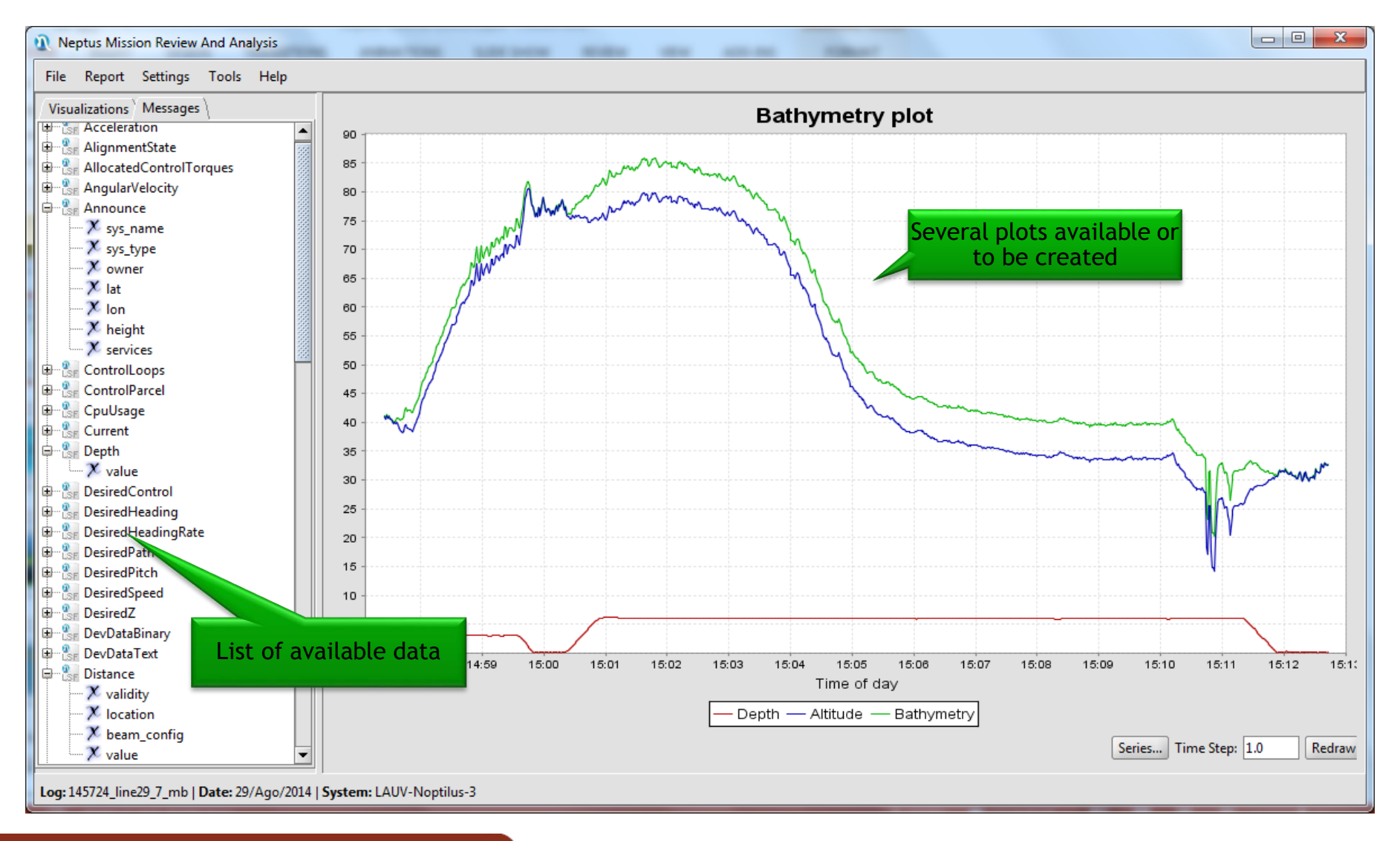

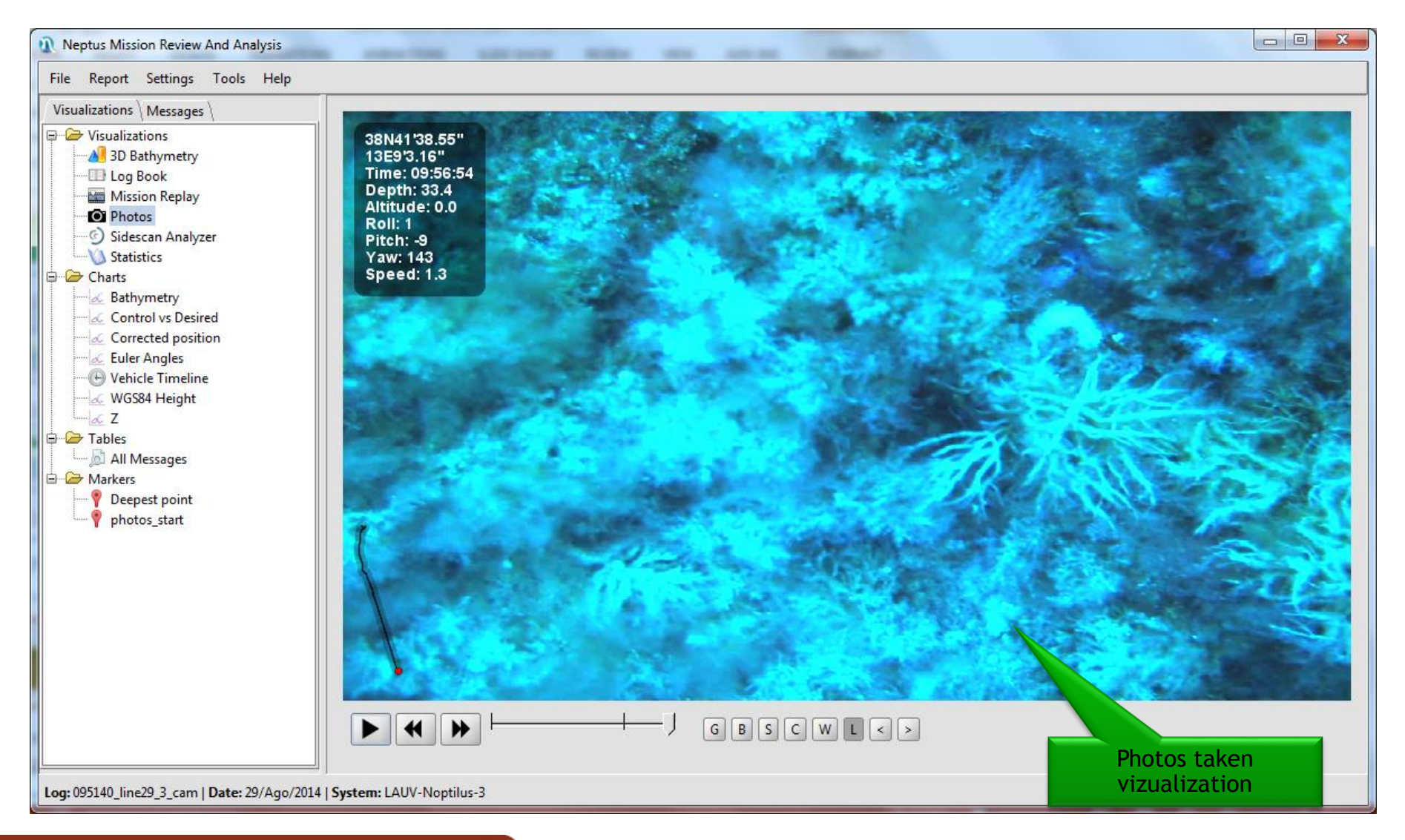

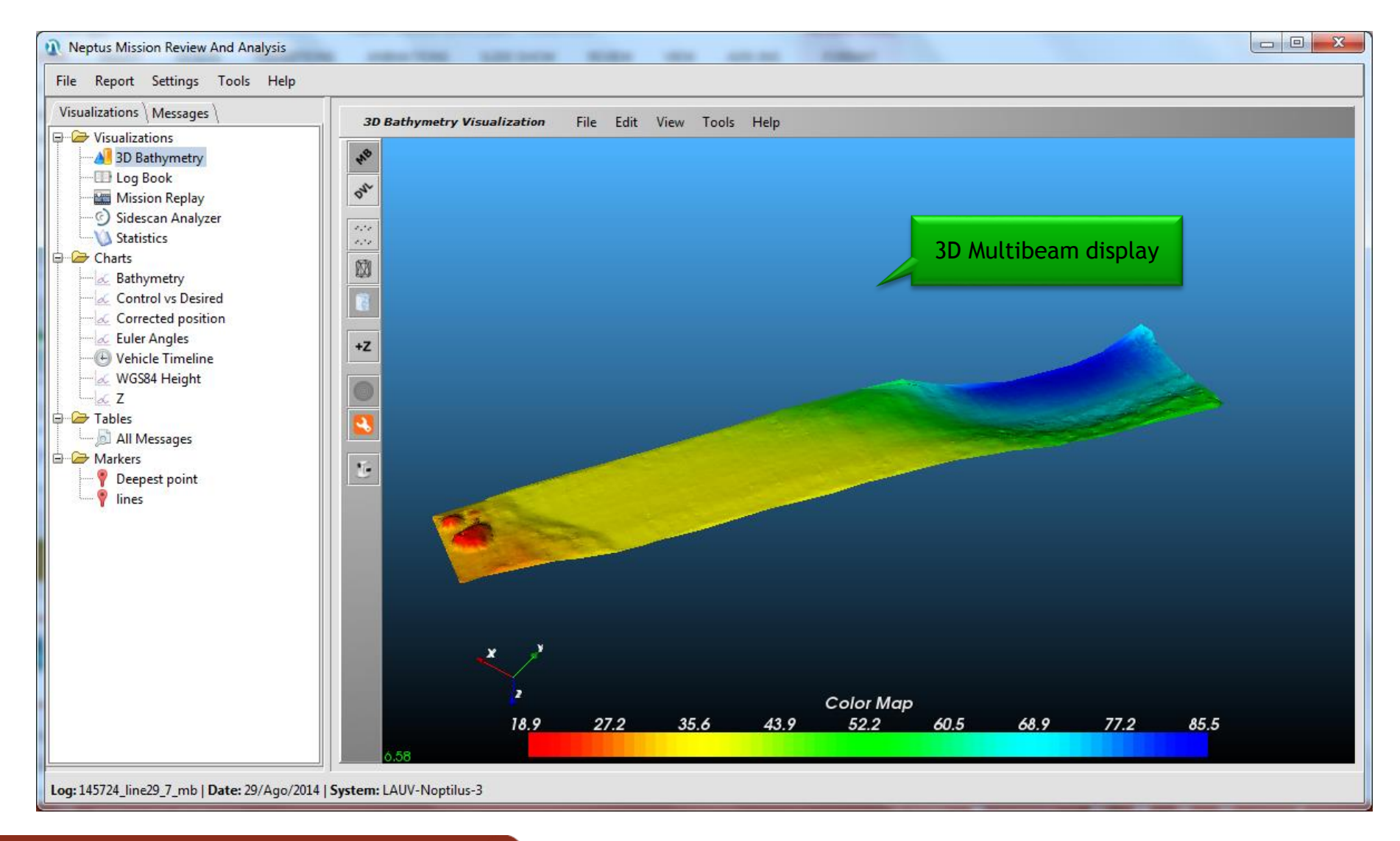

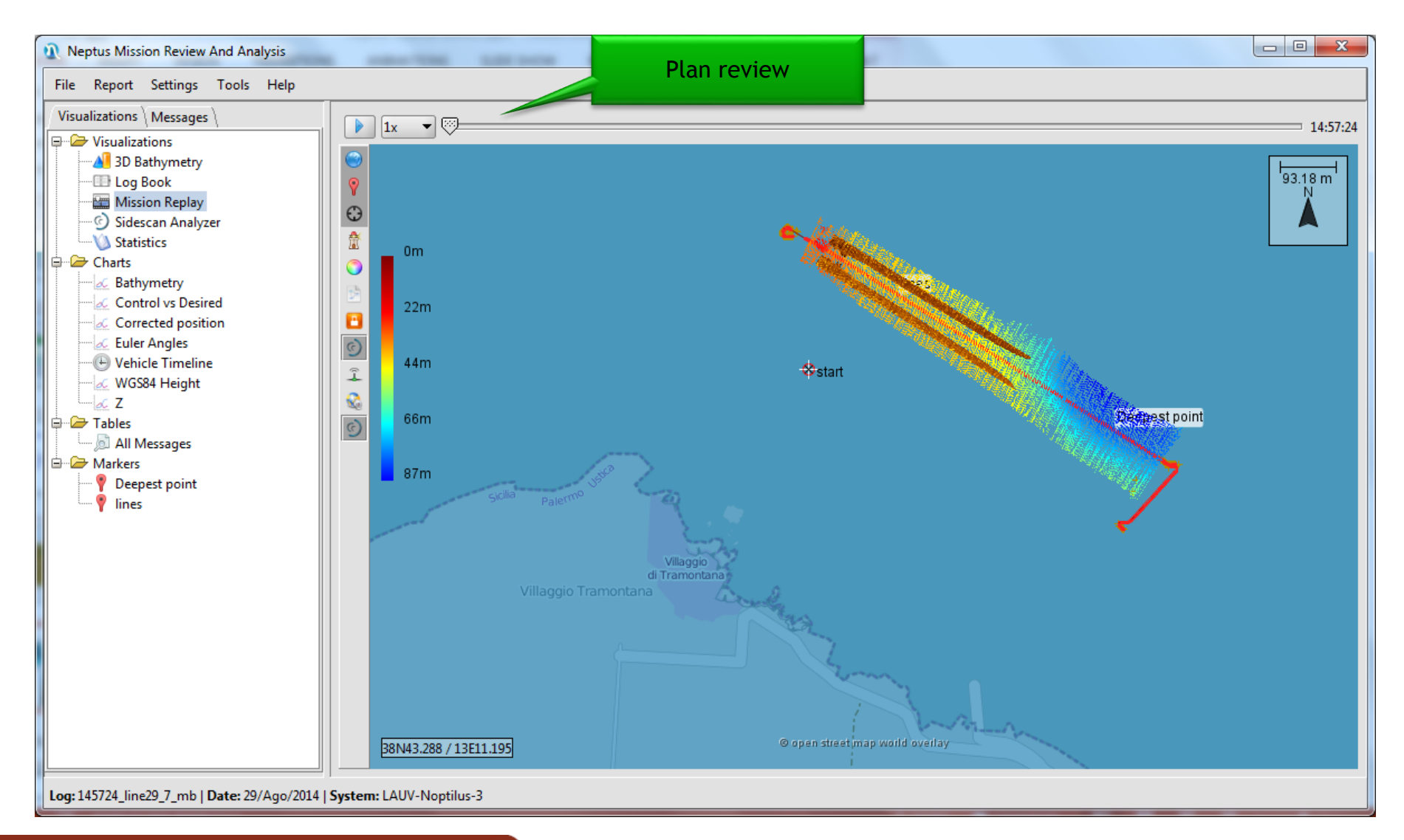

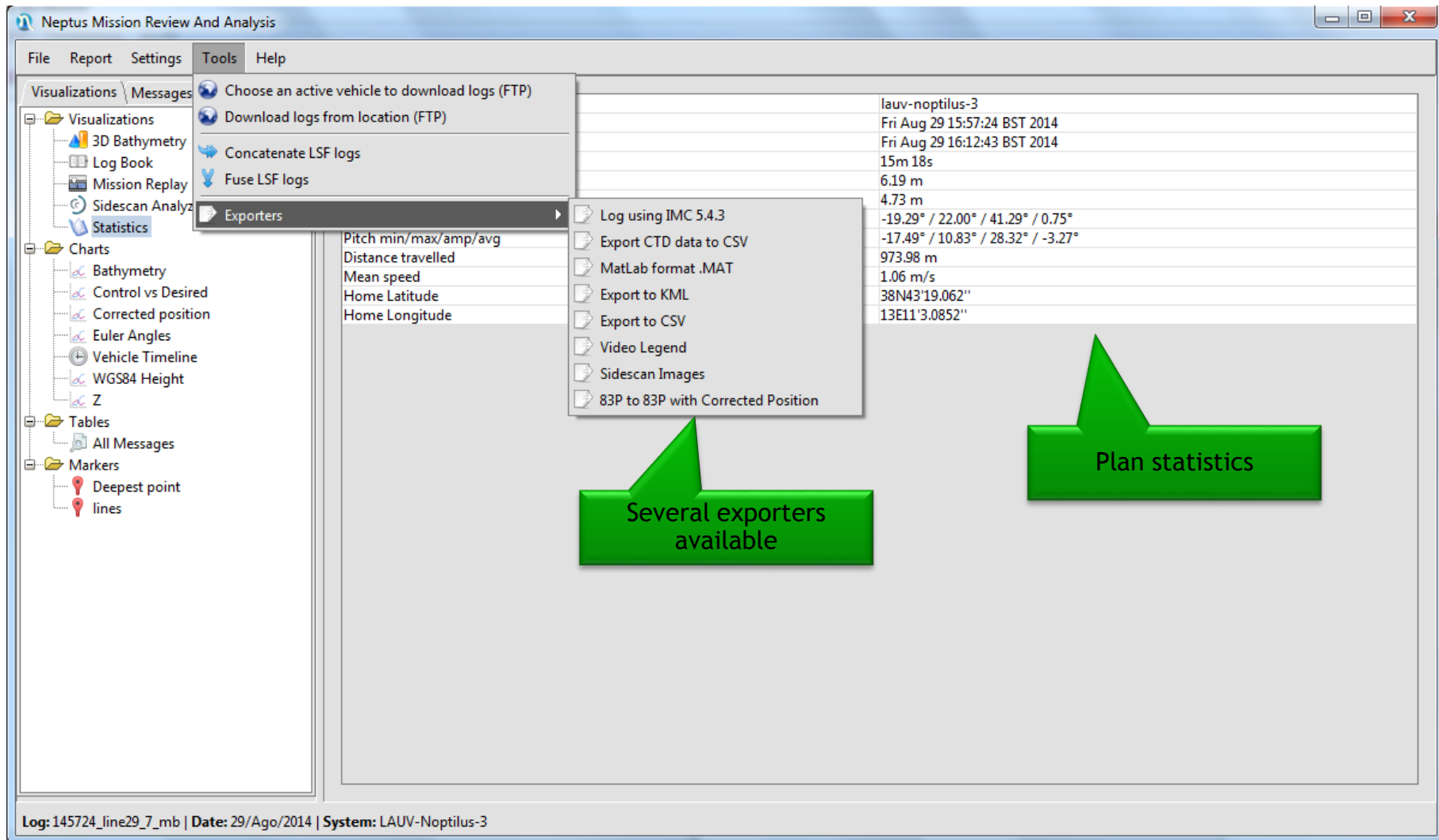

# Neptus KML Export

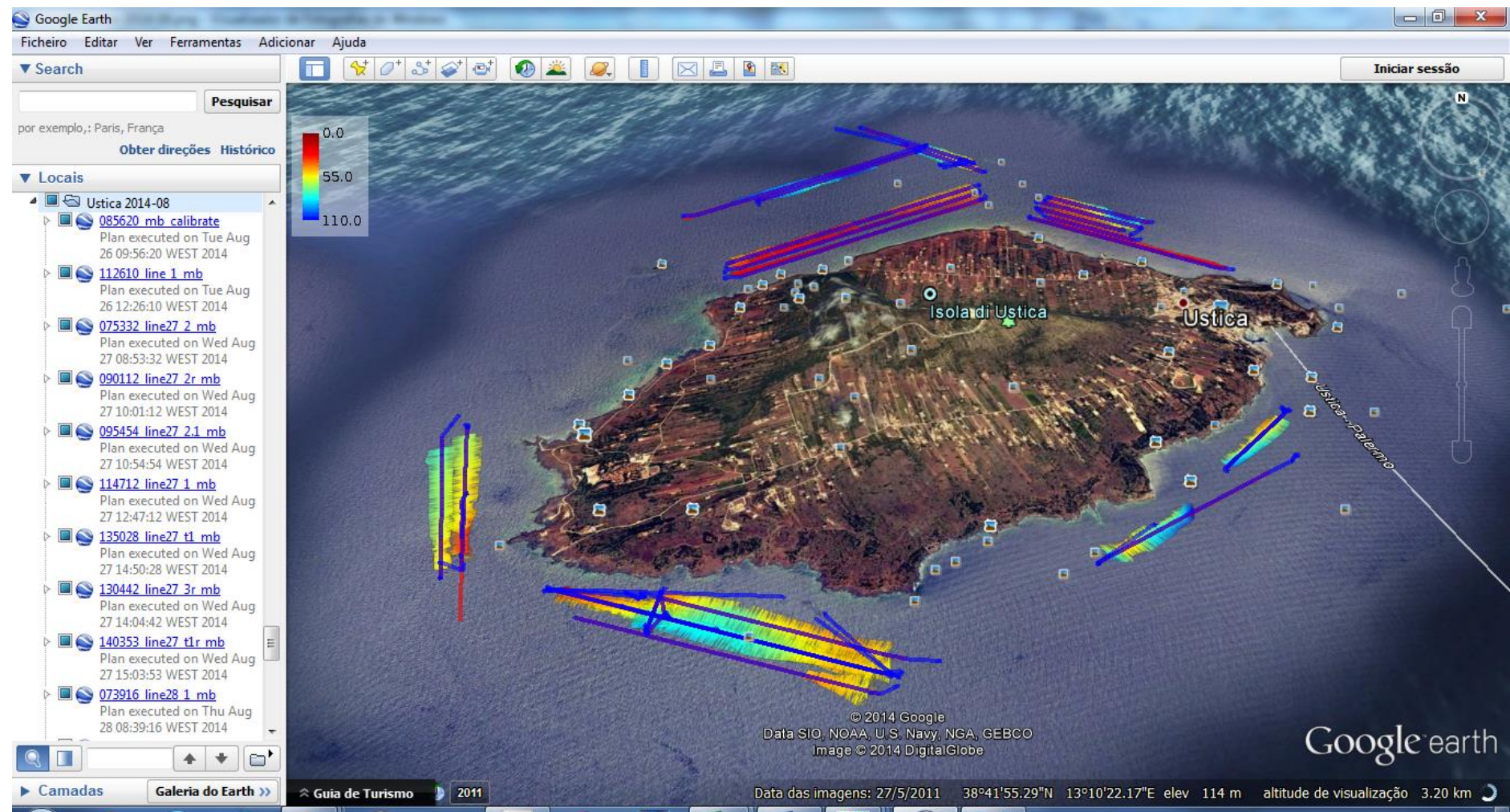

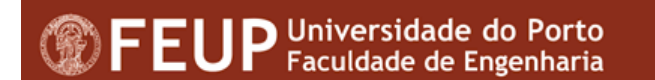

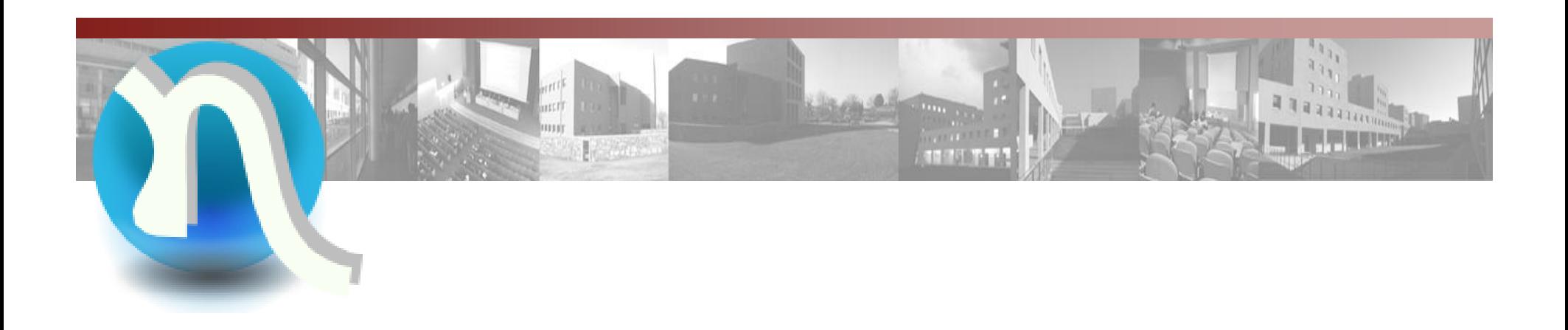

## **Part 2: Extending Neptus**

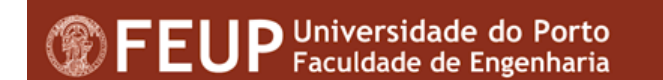

## **Requirements for Extending Neptus**

**Installation of Oracle's Java JDK version 7 or newer** 

Git (Source Control Management)

Ant (Build System)

**Eclipse Luna for Java Developers** 

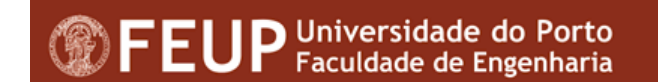

# **Setup Your Development Tool**

#### **Clone Neptus**

- Use your favorite Git client to clone Neptus from https://github.com/LSTS/neptus
- **Configure Eclipse**

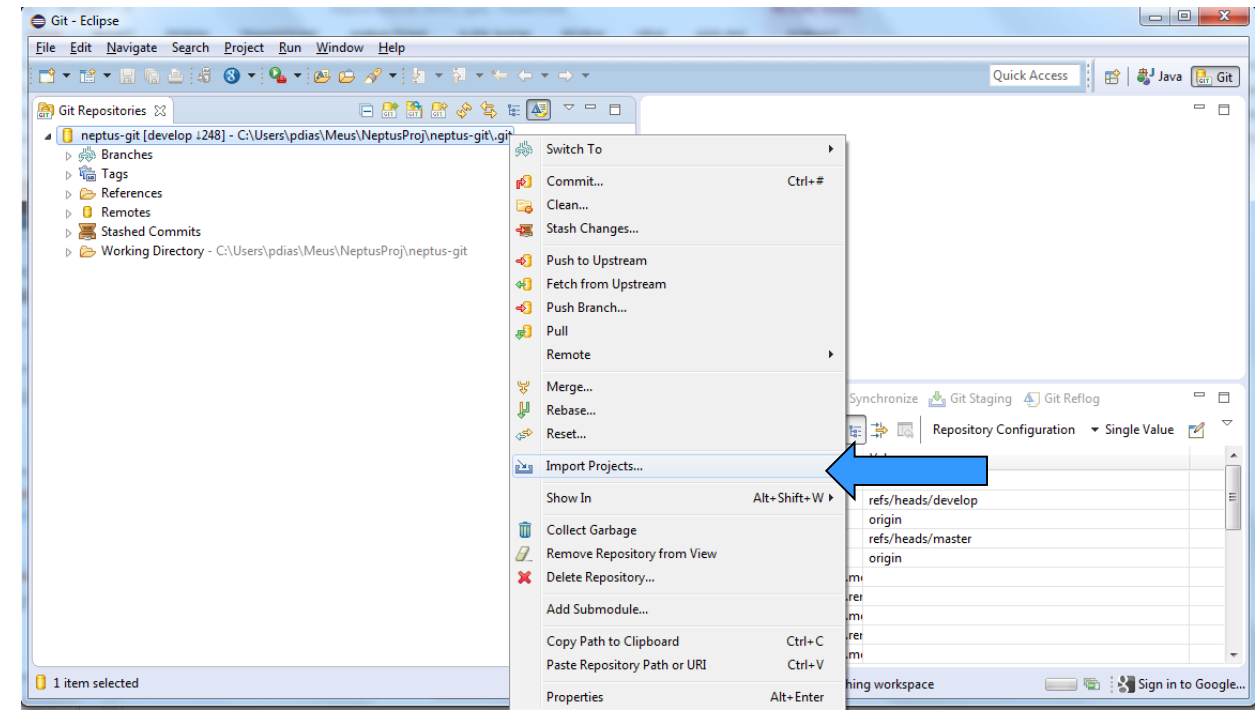

## **Creating a plug-in**

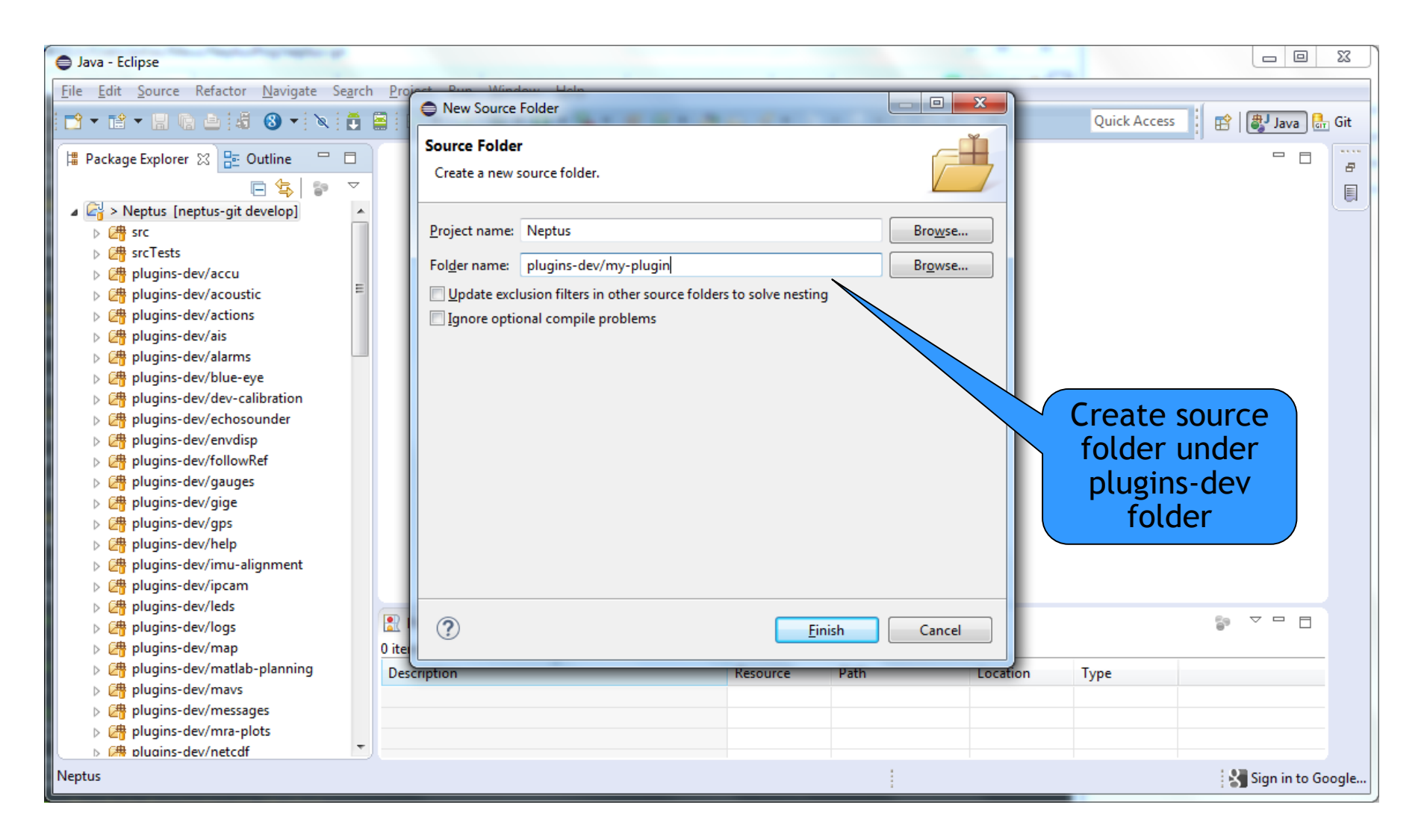

## **Plug-in properties**

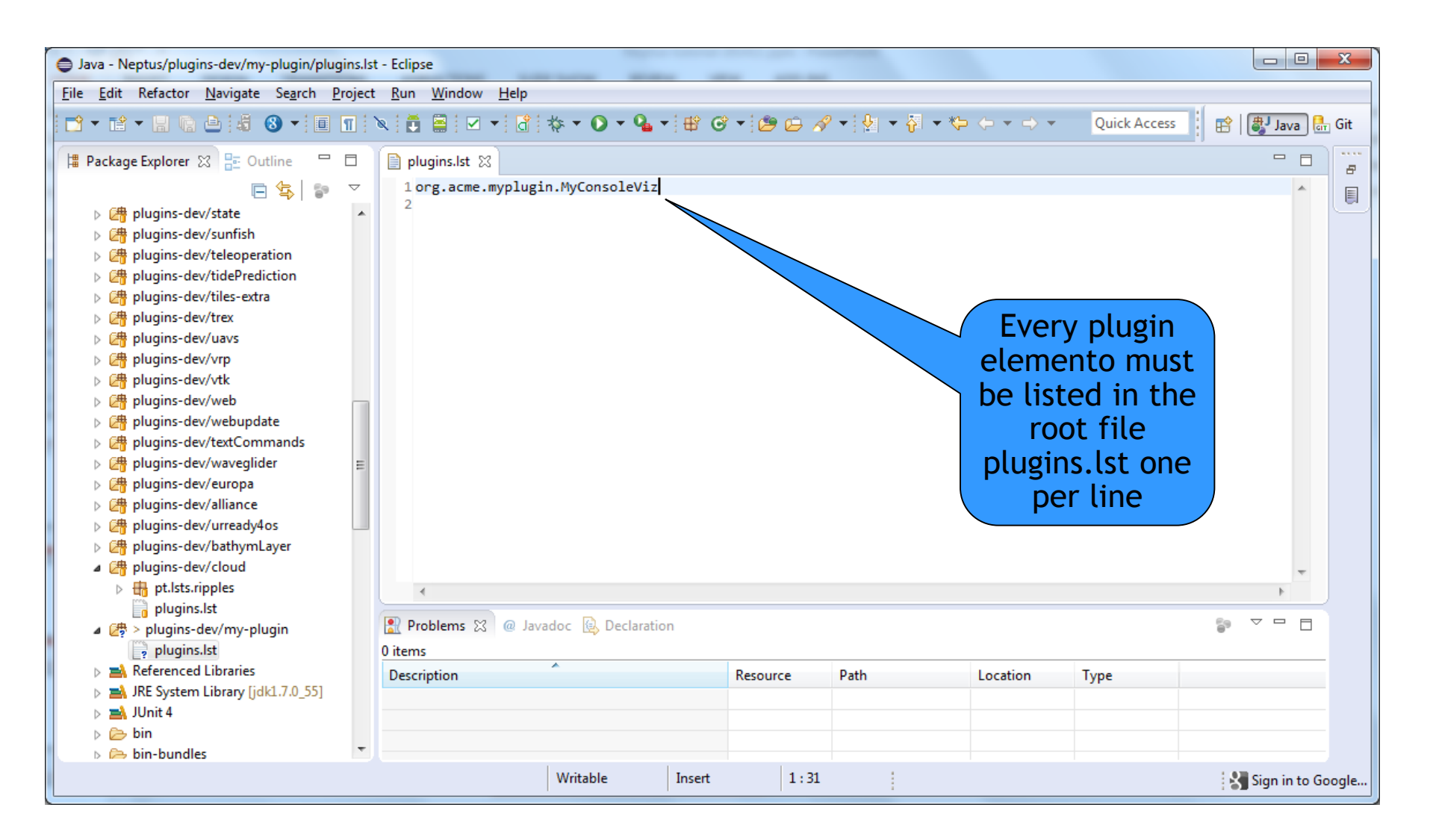

# **Plug-in example – Console Widget**

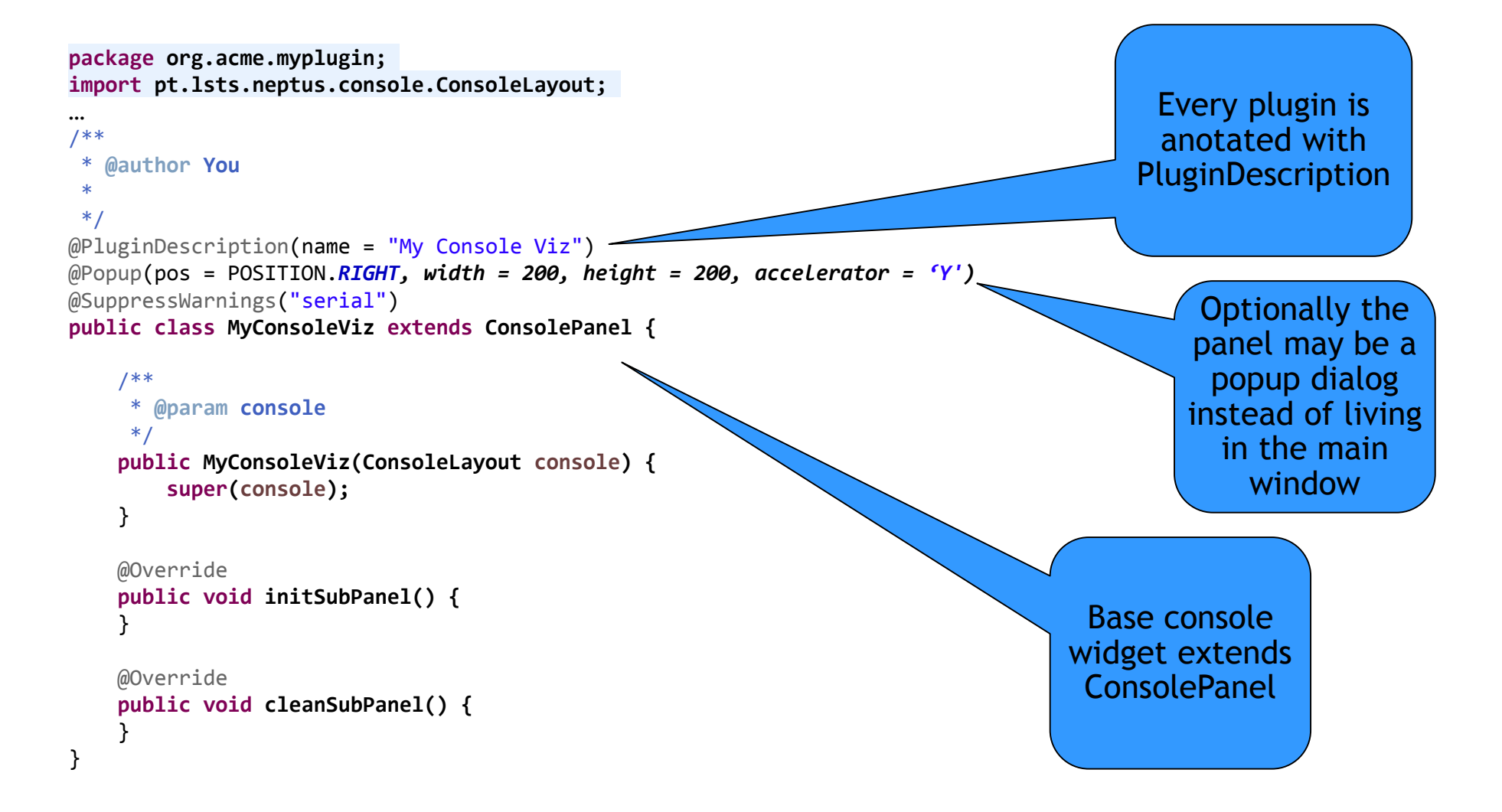

# **Plug-in example – Console Widget**

@Override

```
public void initSubPanel() {
```
removeAll();

```
Action sendAbortAction = new AbstractAction(I18n.text("Send Abort")) {
```
@Override

```
public void actionPerformed(ActionEvent e) {
```

```
Abort abortMsg = new Abort();
send(abortMsg);
```

```
}
};
```

```
sendAbort = new JButton(sendAbortAction);
```

```
add(sendAbort);
```
}

Lets make a panel to send na abort command

## Plug-in example - Console Widget

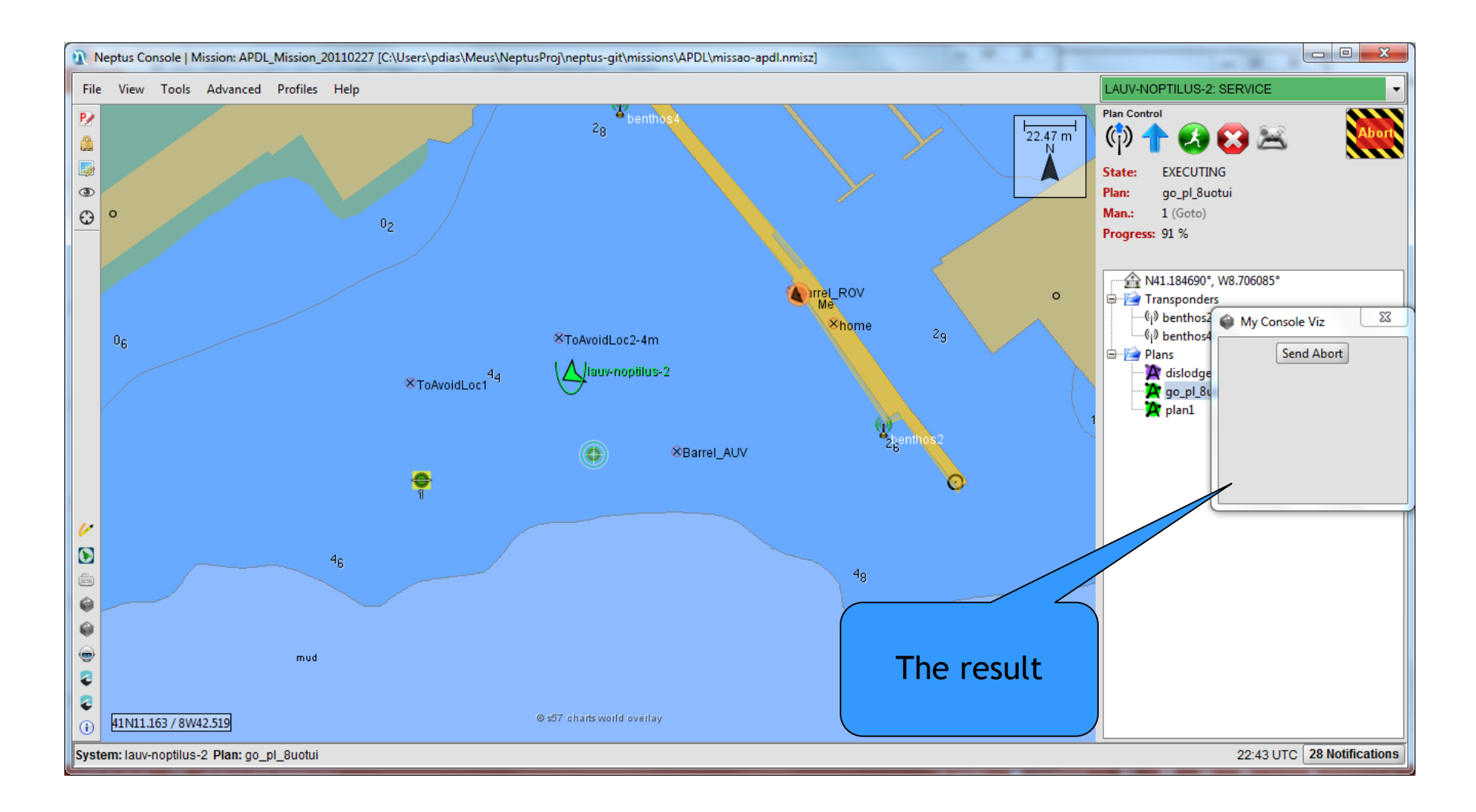

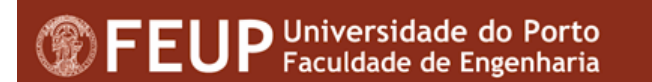

#### **Plugin example – Map Layer**

```
package org.acme.myplugin;
import pt.lsts.neptus.console.ConsoleLayer;
…
/**
 * @author You
 *
*/
@PluginDescription(name = "My Console Layer")
@LayerPriority(priority = 66)
public class MyConsoleLayer extends ConsoleLayer {
   public MyConsoleLayer() {
   }
   @Override
   public void initLayer() {
    }
   @Override
   public void cleanLayer() {
    }
                                                           @Override
                                                           public boolean userControlsOpacity() {
                                                               return false;
                                                           }
                                                       }
                                                                                  Console layer
                                                                                 widget extends
                                                                                  ConsoleLayer
```
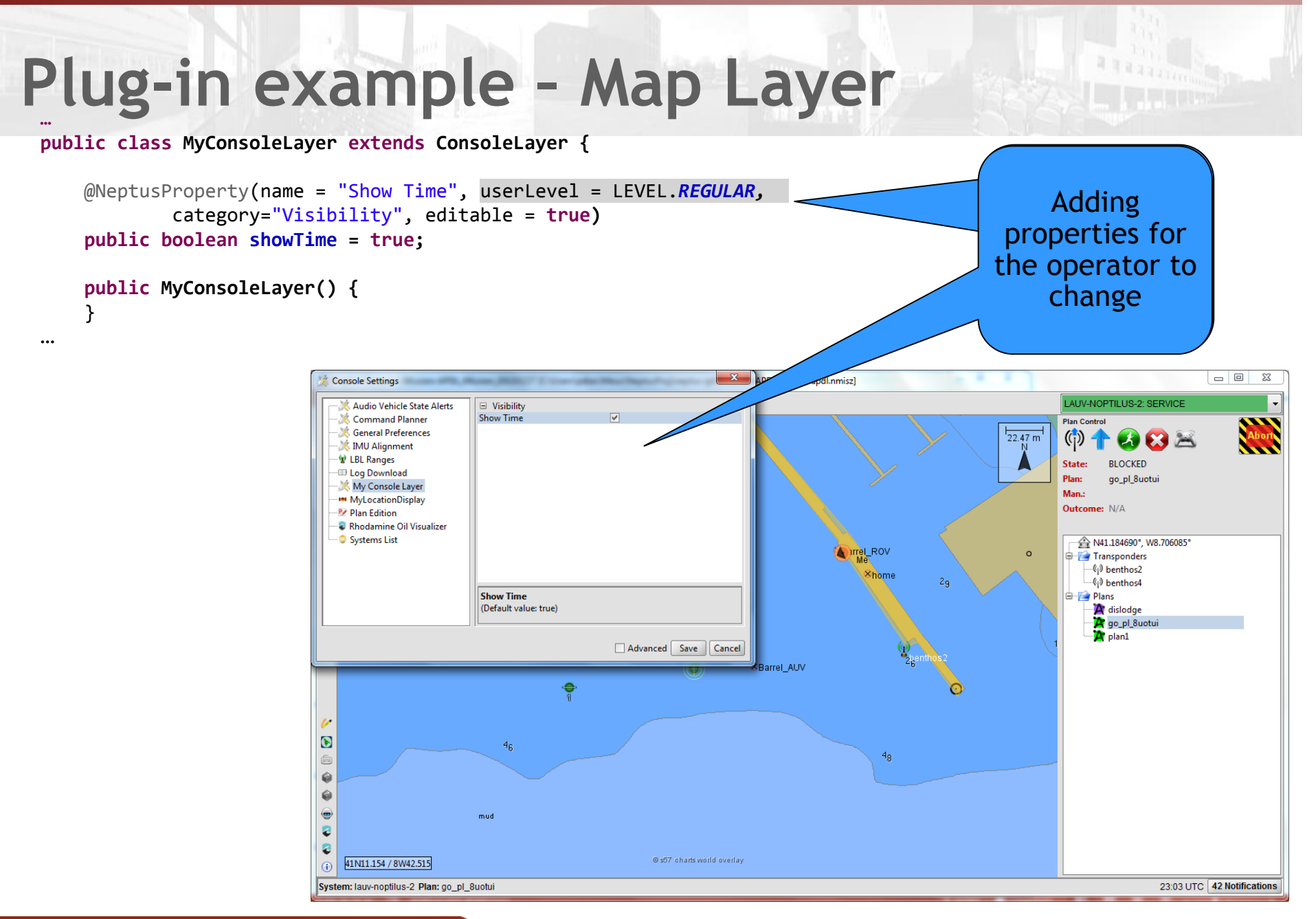

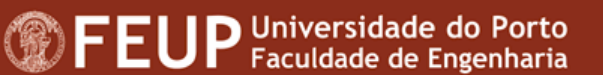

#### **Plug-in example – Map Layer …**

**public class MyConsoleLayer extends ConsoleLayer implements MainVehicleChangeListener {**

```
@NeptusProperty(name = "Show Time", userLevel = LEVEL.REGULAR, 
        category="Visibility", editable = true)
public boolean showTime = true;
private LocationType location = null;
private String positionStr = null;
private String dateTimeStr = null;
public MyConsoleLayer() {
}
@Override
public void mainVehicleChange(String id) {
    ImcSystem sys = ImcSystemsHolder.getSystemWithName(getConsole().getMainSystem());
    if (sys != null && sys.getLocation() != null) {
        LocationType loc = new LocationType(sys.getLocation());
        loc.convertToAbsoluteLatLonDepth();
        positionStr = I18n.text("Position:") + " " + loc.getLatitudeAsPrettyString() +
                " " + loc.getLongitudeAsPrettyString();
        dateTimeStr = I18n.text("Age:") + " " + 
                DateTimeUtil.dateFormaterXMLNoMillisUTC.format(new Date(sys.getLocationTimeMillis()));
        location = loc;
    }
    else {
        positionStr = I18n.text("Position:") + " ?";
        dateTimeStr = I18n.text("Age:") + " ?";
        location = null;
    }
}
                                                                                      Adding main
                                                                                     vehicle change
vehicle changelistener
```
…

#### **Plug-in example – Map Layer**

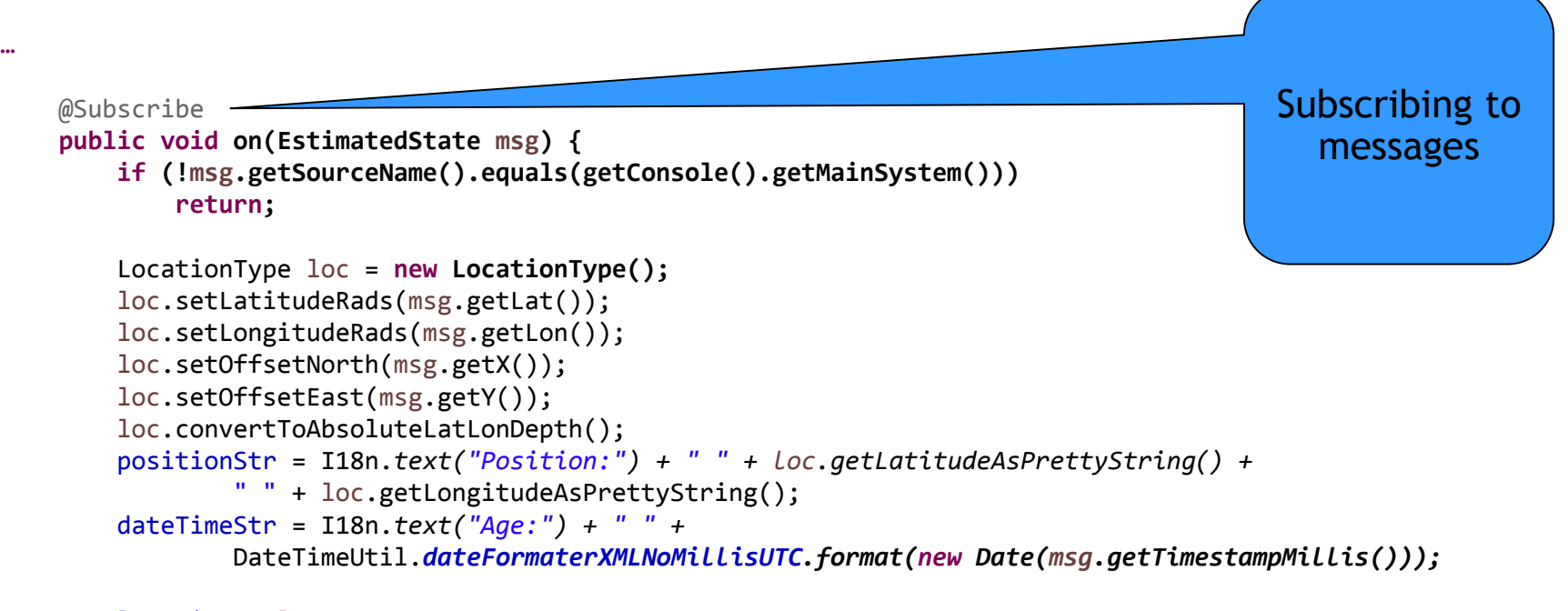

location = loc;

}

…

#### **Plug-in example – Map Layer**

```
@Override
public void paint(Graphics2D g, StateRenderer2D renderer) {
    super.paint(g, renderer);
    if (location == null)
        return;
    Graphics2D g2 = (Graphics2D) g.create();
    Point2D pt = renderer.getScreenPosition(location);
    g2.translate(pt.getX(), pt.getY());
    g2.translate(20, 20);
    g2.setColor(Color.BLACK);
    g2.drawString(positionStr, 1, 1);
    g2.setColor(Color.WHITE);
    g2.drawString(positionStr, 0, 0);
    if (showTime) {
        g2.setColor(Color.BLACK);
        g2.drawString(dateTimeStr, 1, 16);
        g2.setColor(Color.WHITE);
        g2.drawString(dateTimeStr, 0, 15);
    }
    g2.dispose();
}
```
Finaly painting the data

**…**

…

# Plugin example - Map Layer

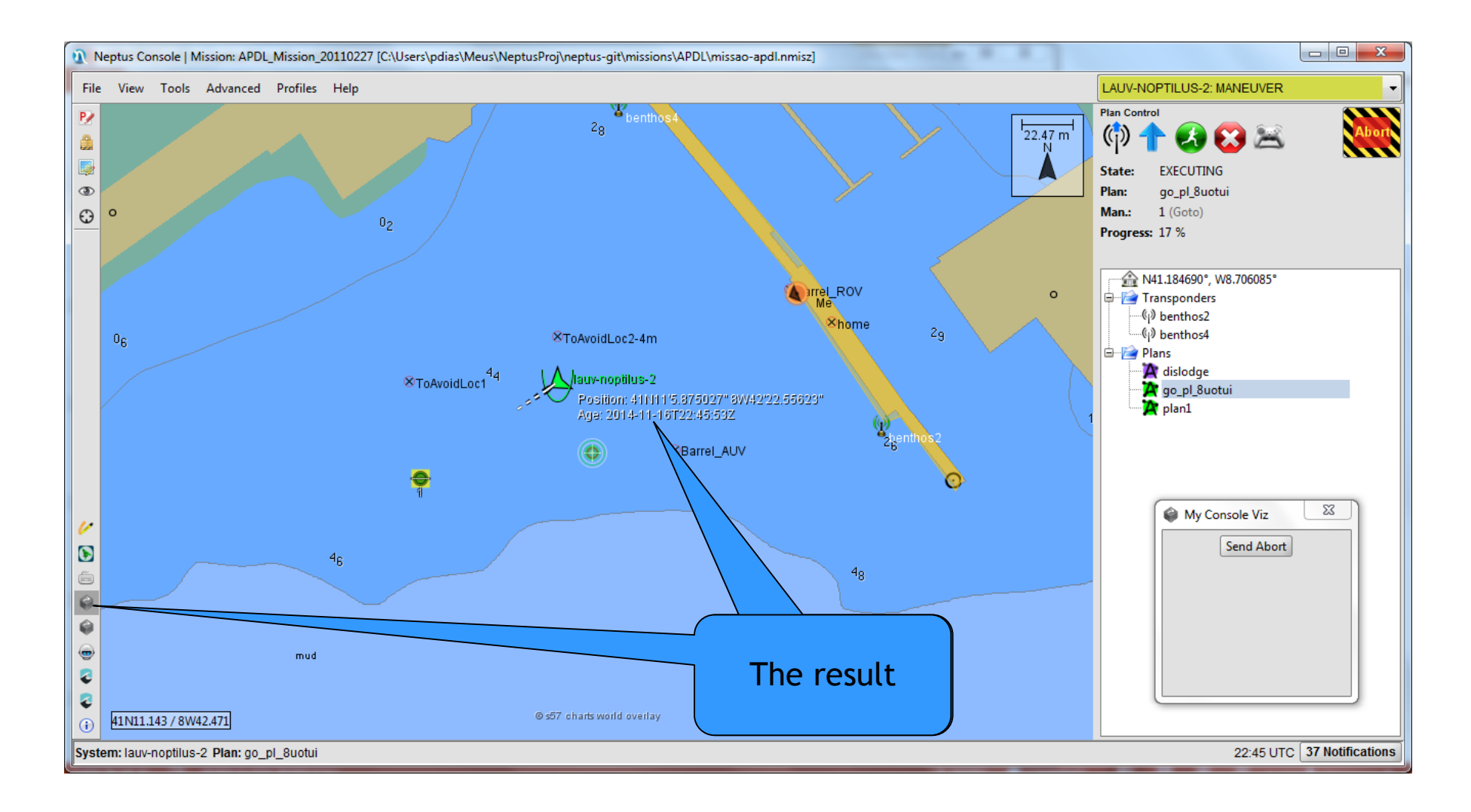

# **Packaging the plug-in**

By using Ant you can compile all

• ant

It will create a jar in plugins folder name my-plugin.jar

- **To add to console to test** 
	- Run pt.lsts.neptus.loader.NeptusMain
	- Open lauv.ncon console
	- Click menu View>Plugin Manager add your plugins elements and save console

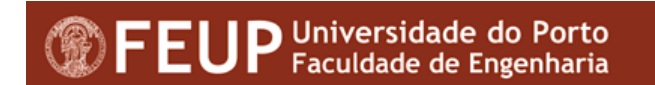

#### **Become a commiter**

# Try it out

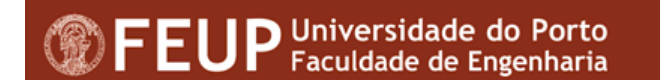